## **UWINSITE BUDGETS** User Training & Information Session #1

Date: Tuesday, May 29, 2018

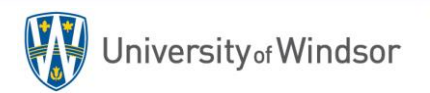

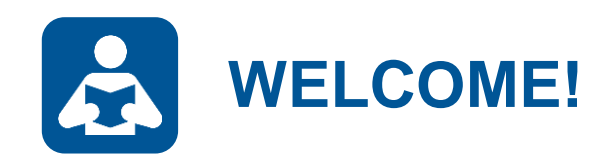

### Welcome to the **UWinsite User Training & Information Session #1**

Today's Facilitator: **Andrew Kuntz, Manager, University Budgets**

Today's Support: **David Butcher, Executive Director, Budgets and Financial Services David Smith, Senior Budget Analyst Leanna Prior, Budget Analyst Jelena Magliaro, Junior Budget Analyst Cathy Evanyk, Budget Associate Thuy Cao, PBCS Administrator (Deloitte)**

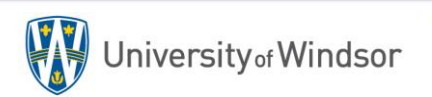

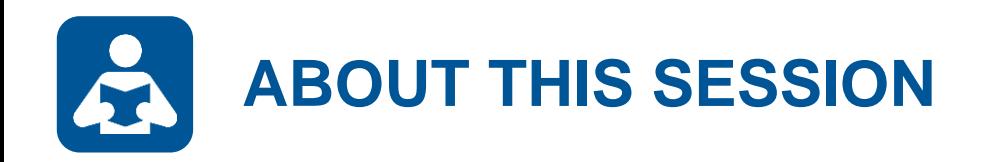

### **Description**

This is the first in a series of quarterly sessions developed specifically for UWinsite Budgets (formerly PBCS) users. This first session will provide a refresher overview of the UWinsite Budgets system, discuss current budget topics and describe, through demonstrations, some new and key system processes.

### **Audience**

All UWinsite Budgets Users

### **Duration**

Approximately 2 hours

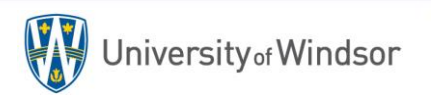

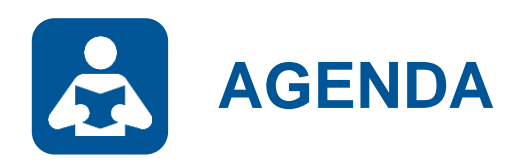

### **Section 1: Refresher**

Introducing UWinsite Budgets Accessing UWinsite Budgets System Navigation Popular Forms Running Reports & Dashboards System Integrations

### **Section 2: Updates**

2018/19 Operating Budget Highlights 2017/18 Carry Forward Process New Budget Adjustment Template

### **Section 3: Coming Soon**

Requesting new Forms, Reports & Dashboards Labour Detail Data Smart View Training Departmental Reviews Budget Office Staffing

### **Section 4: User Questions** Getting Help

niversity<sub>of</sub> Windsor

Section 1: Refresher

# **USING UWINSITE BUDGETS**

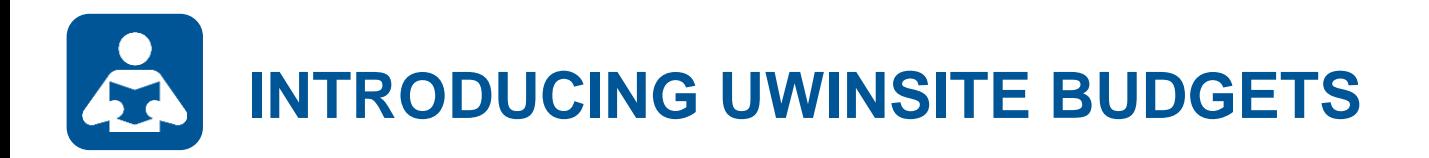

## **Formerly known as Oracle PBCS (Oracle Planning & Budgeting Cloud Service)**

**Oracle PBCS is a centralized planning, budgeting and forecasting solution that integrates the financial and operating planning processes and improves business predictability.**

We will use UWinsite Budgets for the following :

- Budget development process
- Labour tracking and planning
- Forecasting and projecting
- Budget adjustments
- Multi-year budgeting
- Scenario planning
- Data analyzing
- Year-end carryover processing

**UWinsite Budgets Oracle PBCS**

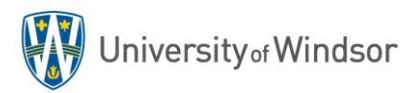

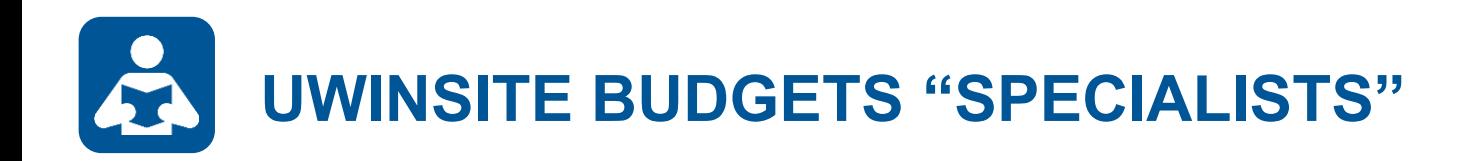

Only 50 licenses for UWinsite Budgets (PBCS) available across the institution

- $\checkmark$  Faculty and departmental administrative leads
- $\checkmark$  Budgets Office
- $\checkmark$  Institutional Analysis
- $\checkmark$  Select Finance users

Budgeting function is now targeted to budget "specialists"

- $\checkmark$  Financial education/experience
- $\checkmark$  Decreased error checking
- $\checkmark$  Better understanding of University environment
- $\checkmark$  Budget Analysts are available to provide enhanced client services

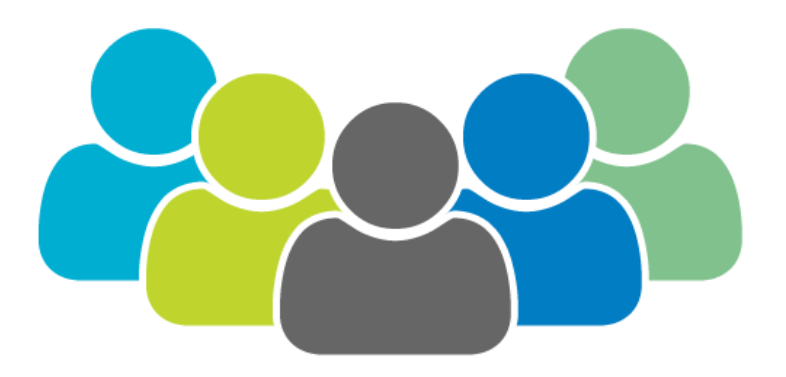

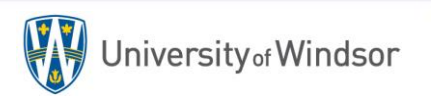

# **ACCESSING UWINSITE BUDGETS**

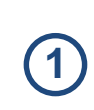

Launch a web browser (Firefox is preferred). The UWinsite Budgets direct URL is:<https://planning-uwinpbcs.pbcs.ca2.oraclecloud.com/workspace> -OR- Navigate to [www.uwindsor.ca/uwinsitefinance](http://www.uwindsor.ca/uwinsitefinance) and click the link below...

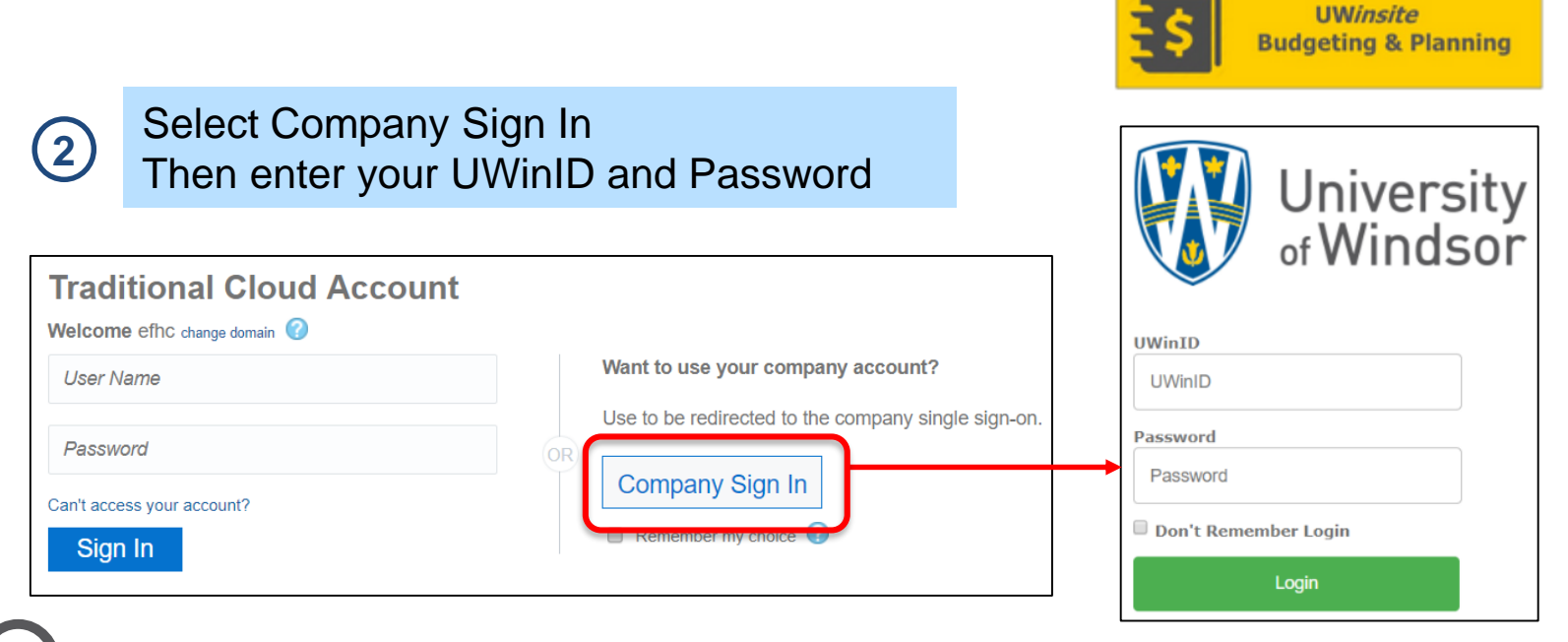

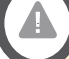

### **Security Roles**

Every user is assigned security roles within UWinsite Budgets that support the tasks required in their position. Your security profile determines what you can see and what you can do.

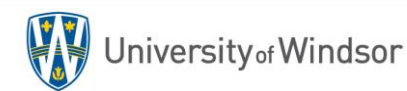

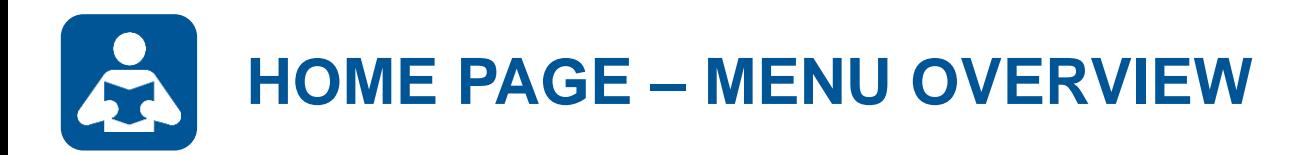

The right hand side of the Home page presents multiple menus to interact with your planning application.

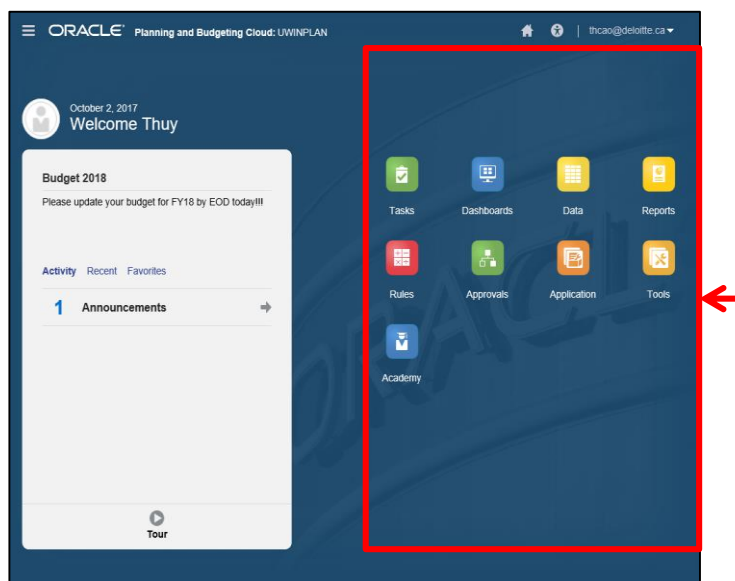

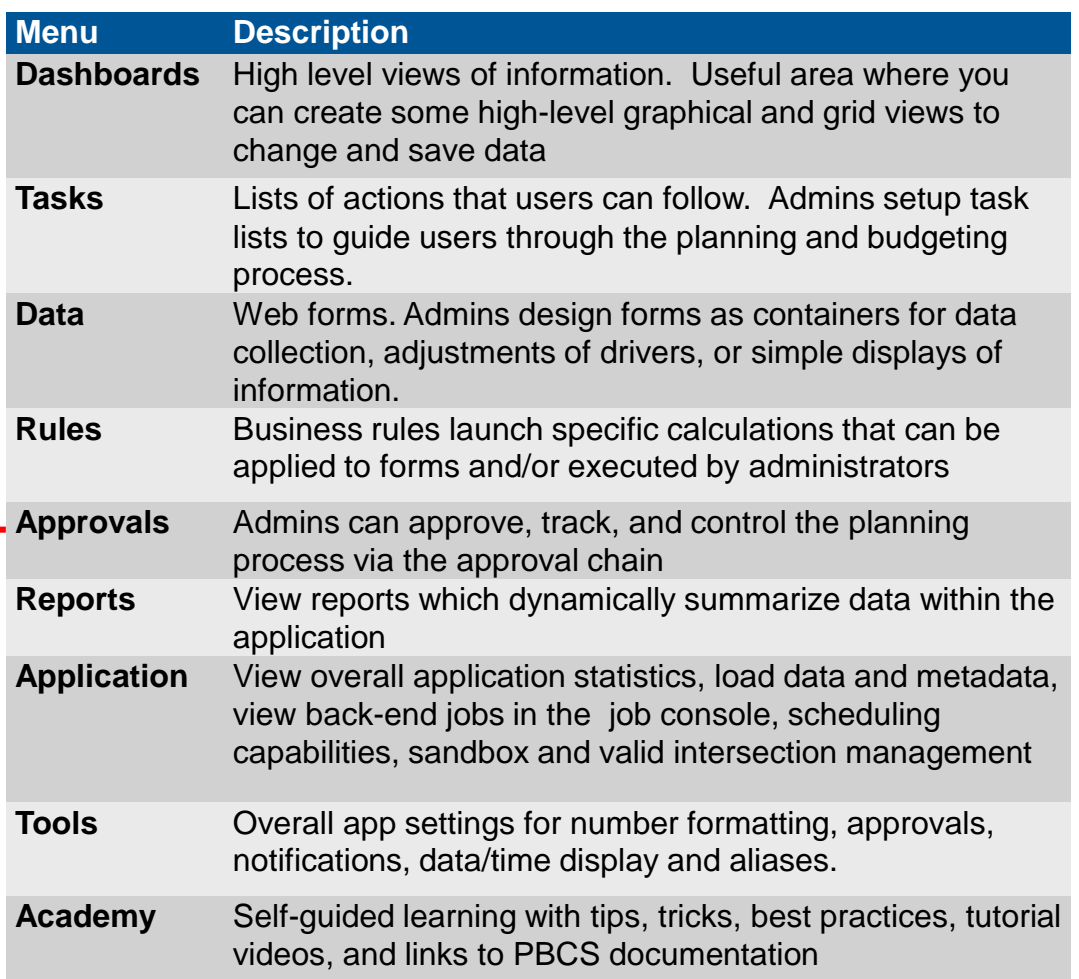

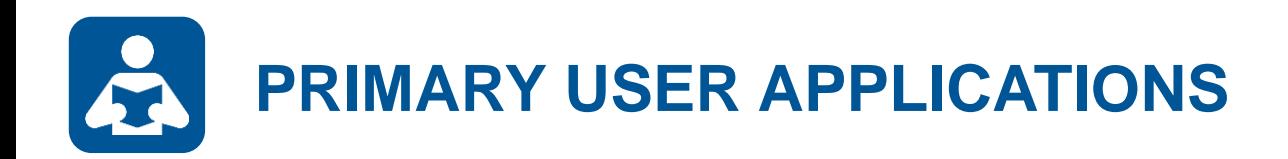

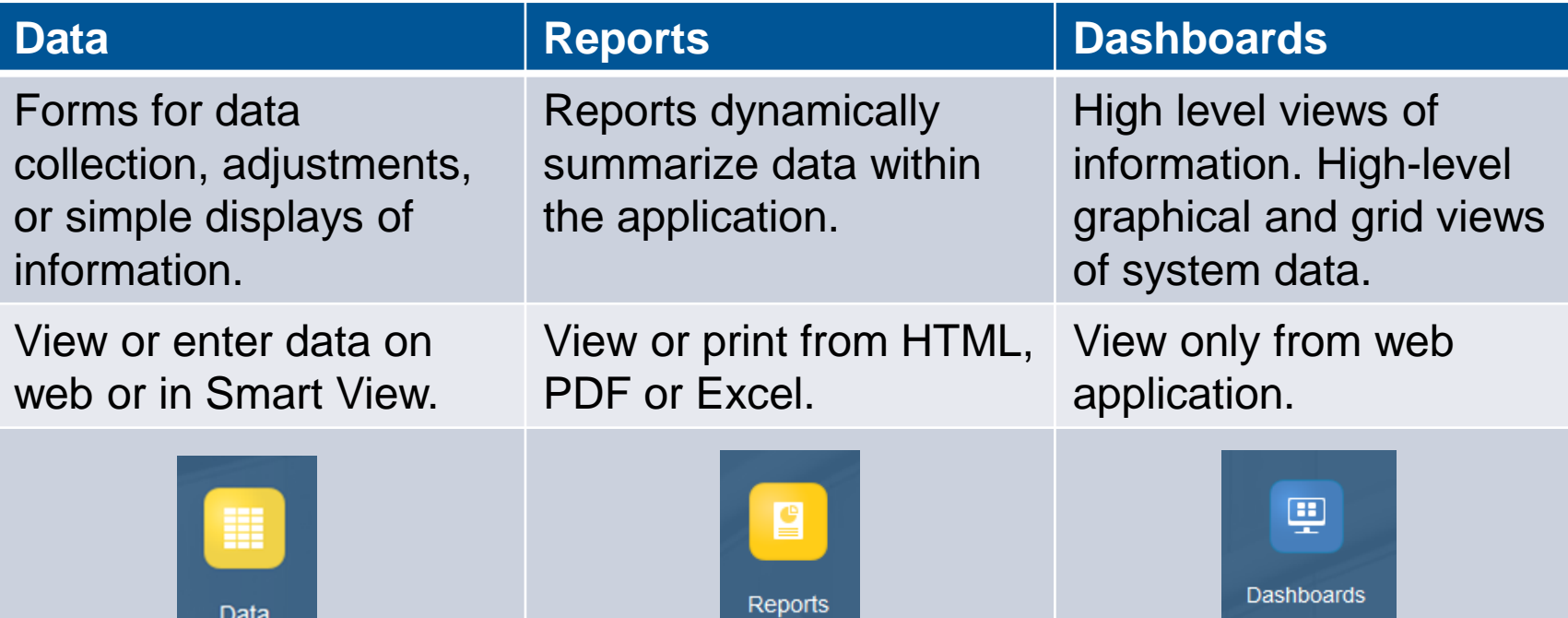

Data

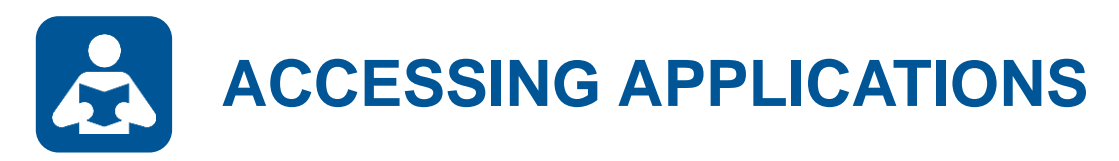

From the Home page or navigator, select the **Data, Report or Dashboard** application icon.

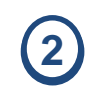

**1**

Drill down through the selections until you reach the folder you wish to access.

Data

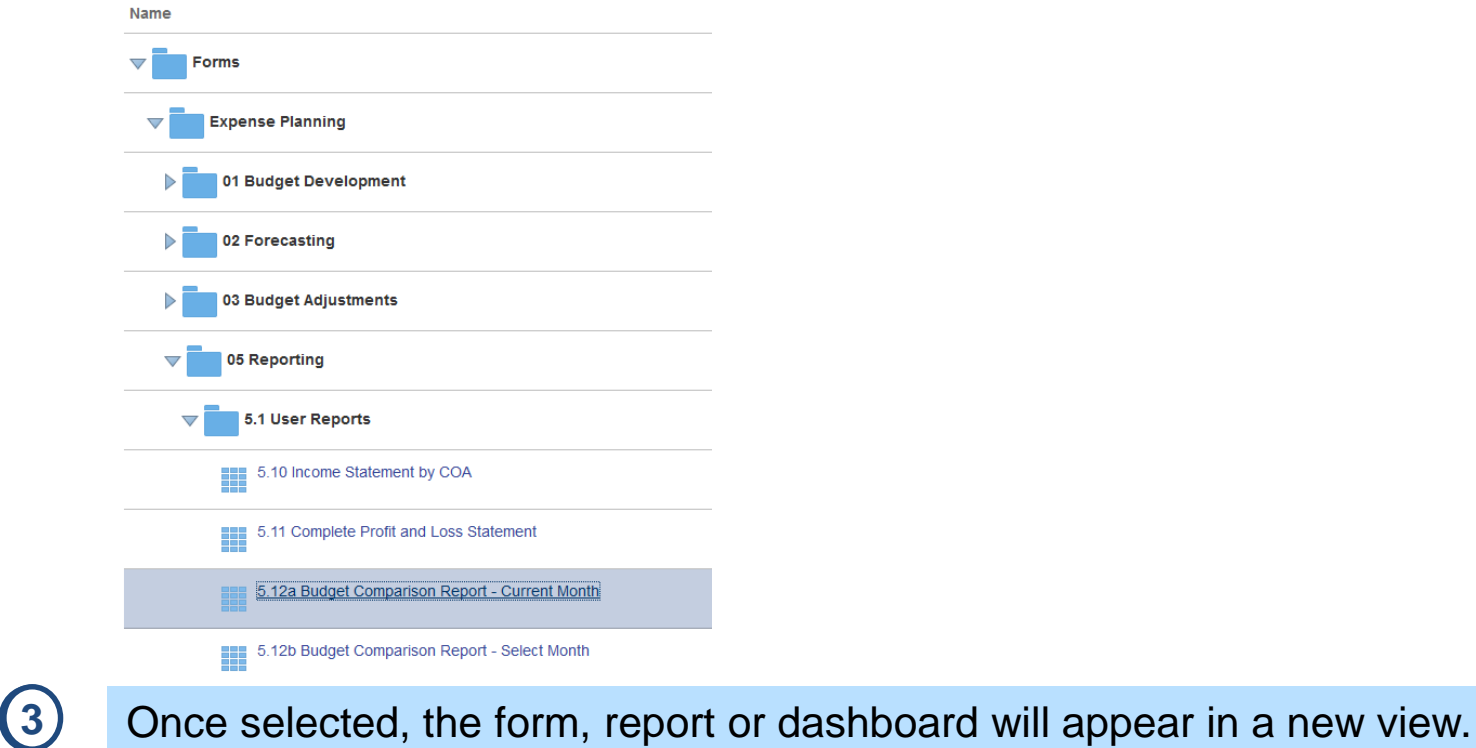

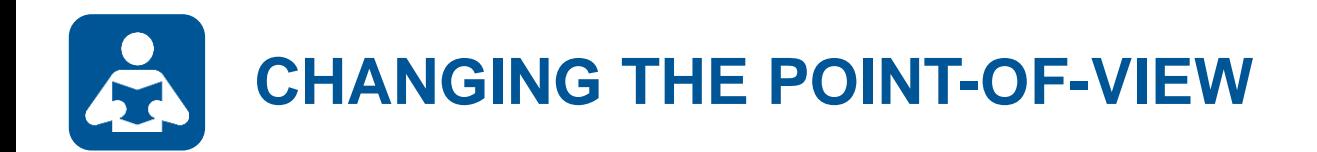

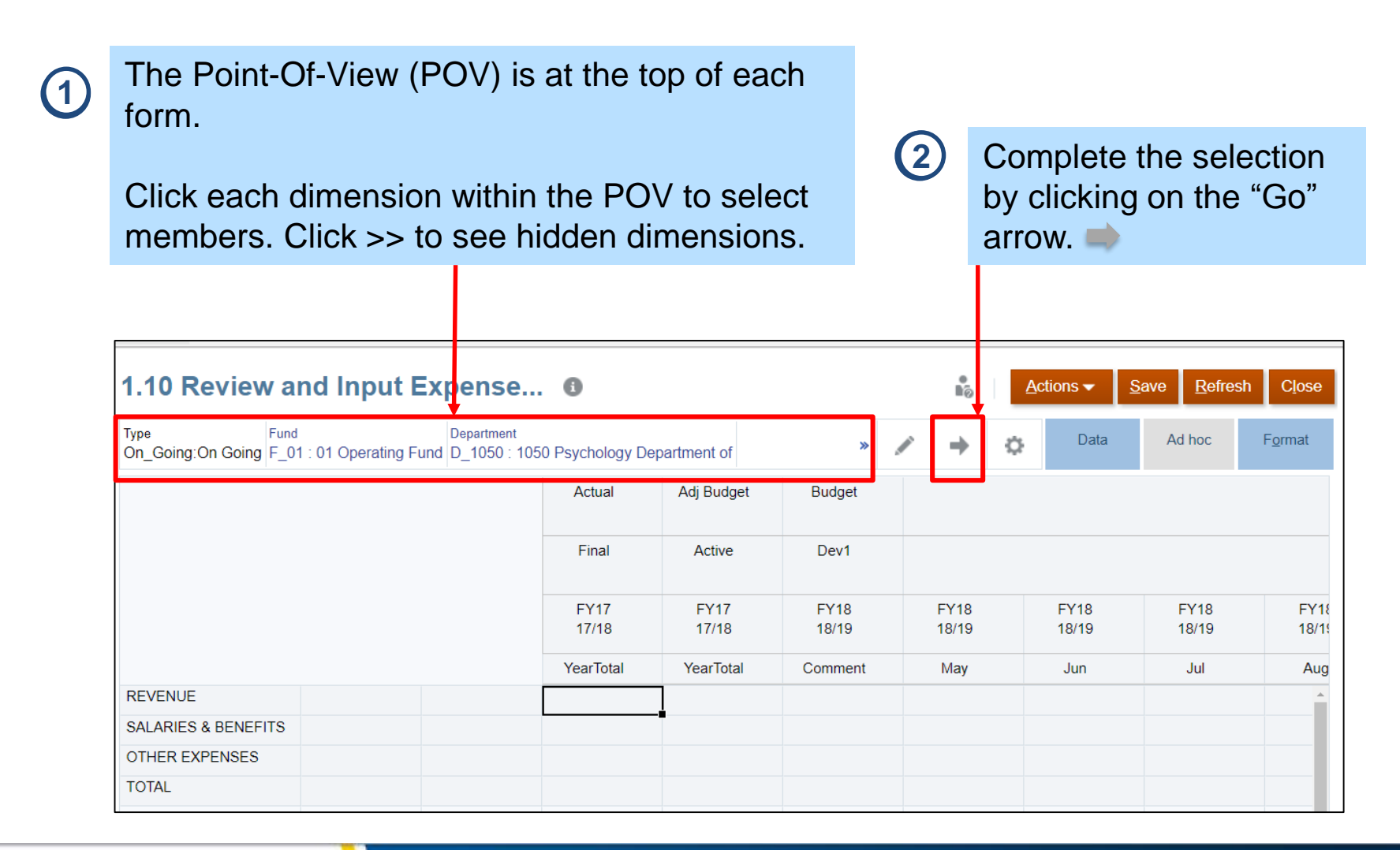

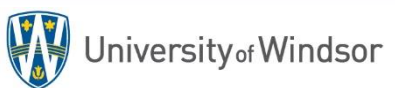

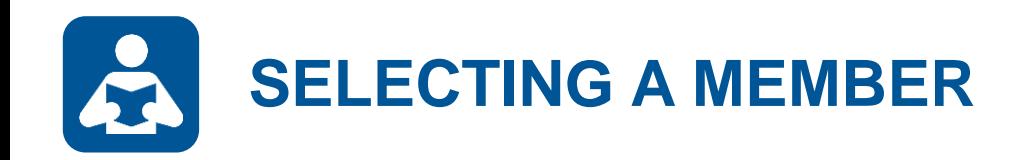

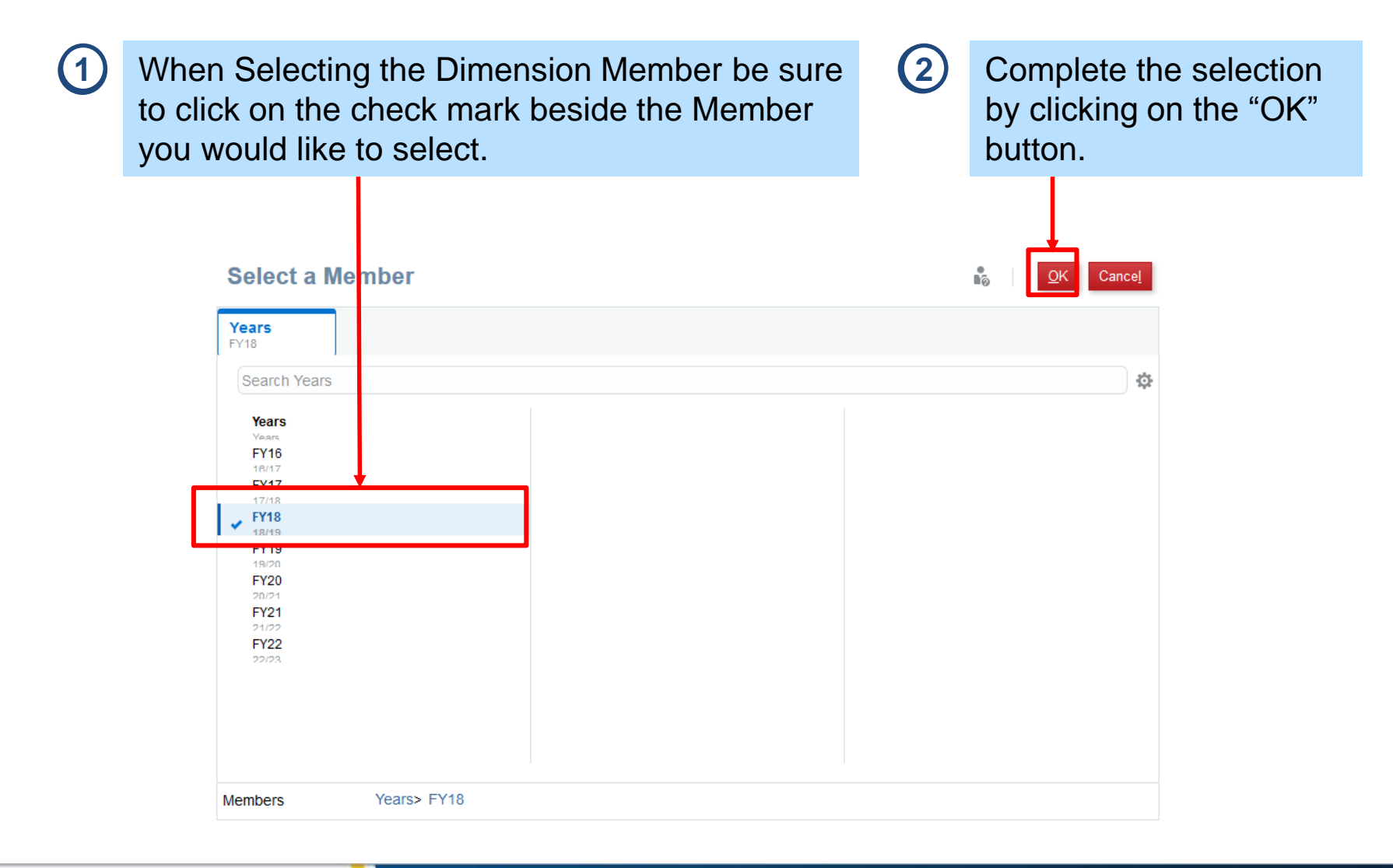

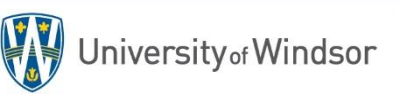

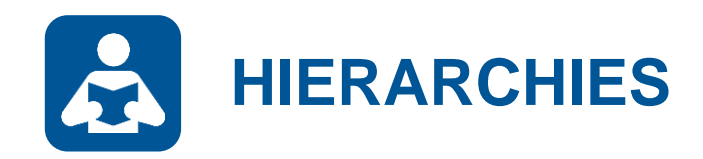

Some Dimension Members may be organized into a **Hierarchy**.

For example, individual departments roll up to faculties which roll up into budget areas within the Department hierarchy.

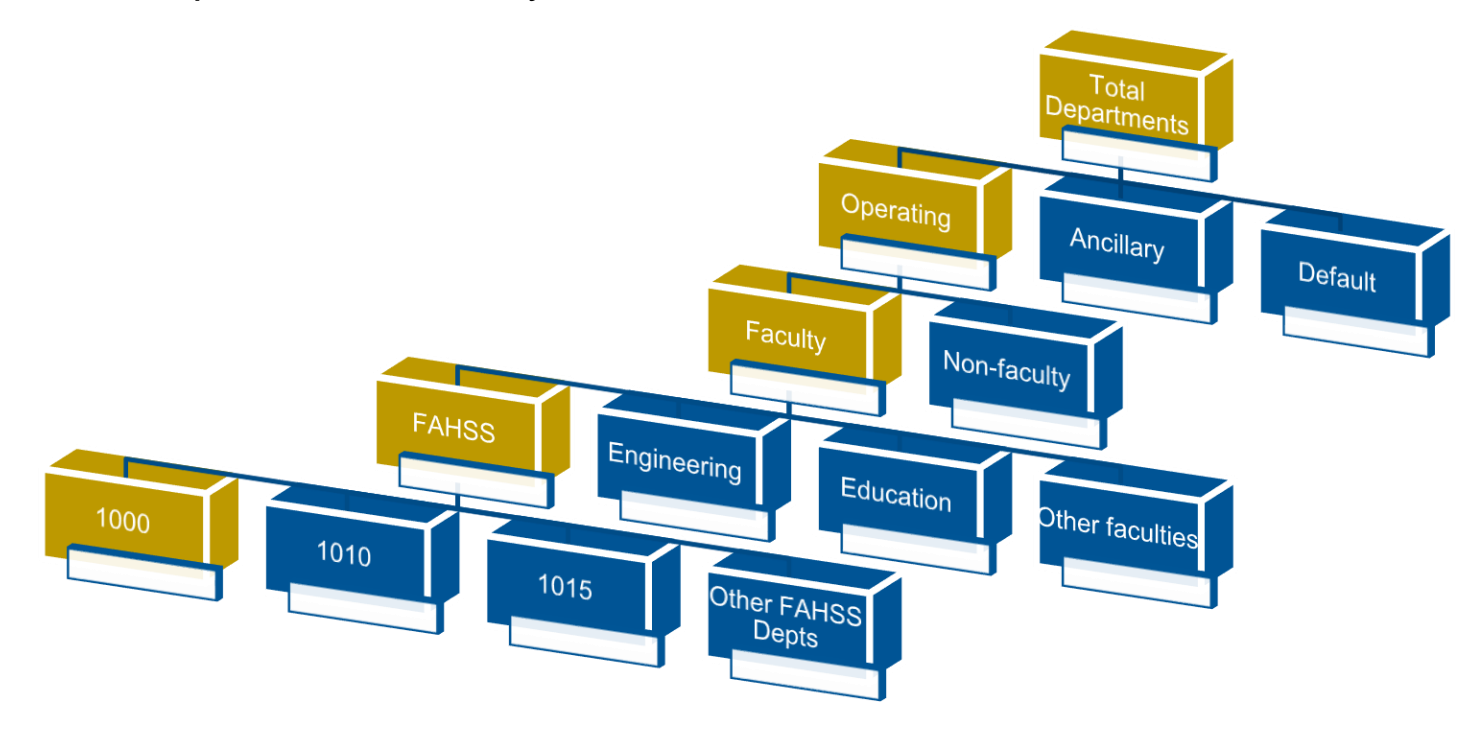

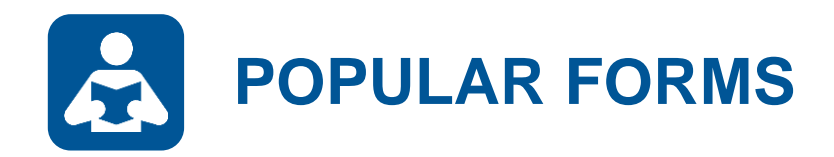

Many of the most helpful forms can be found under…

### **Forms > Expense Planning > 05 Reporting > 5.1 User Reports**

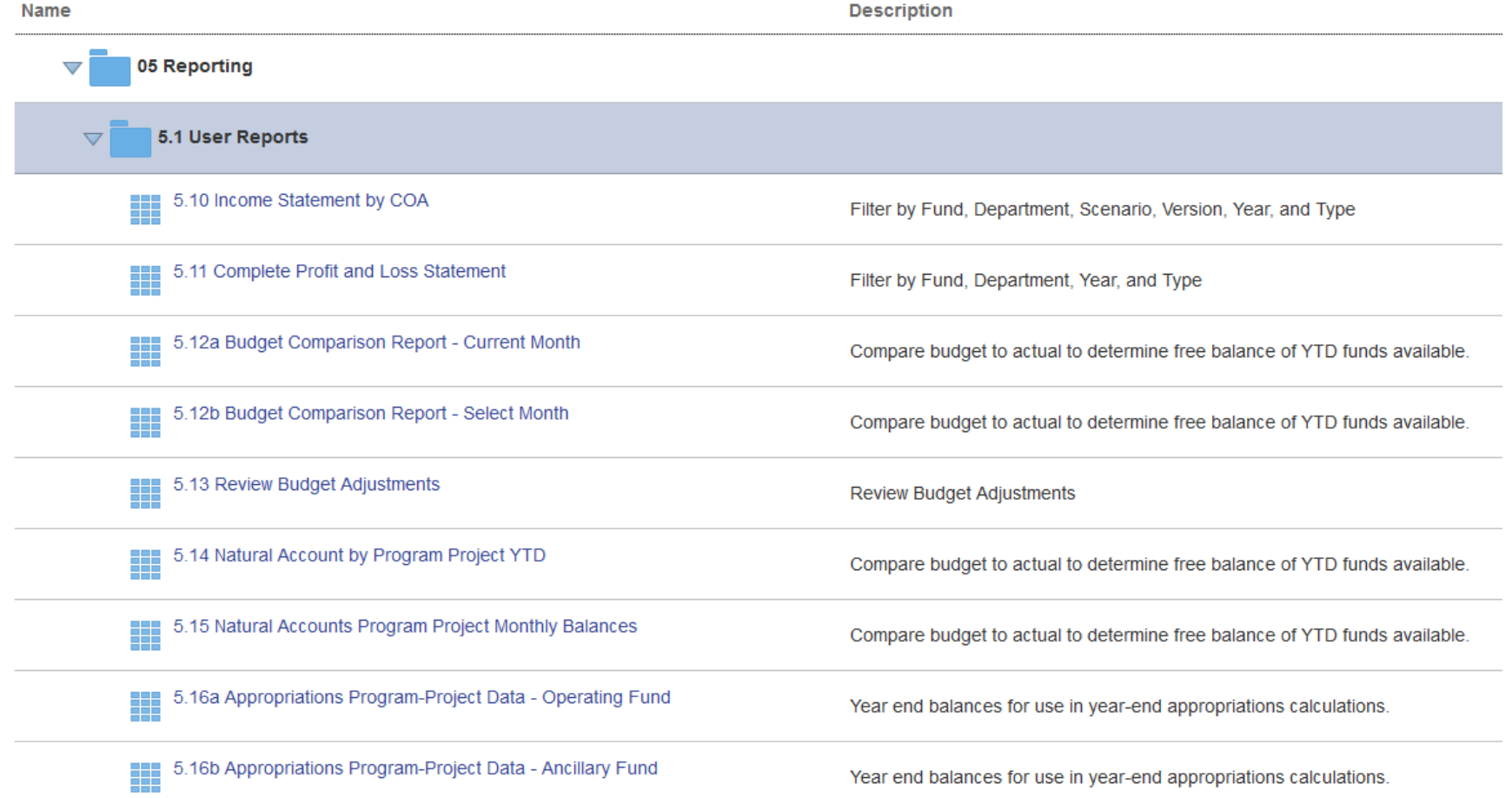

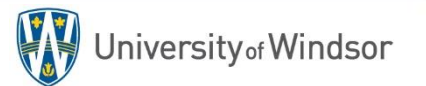

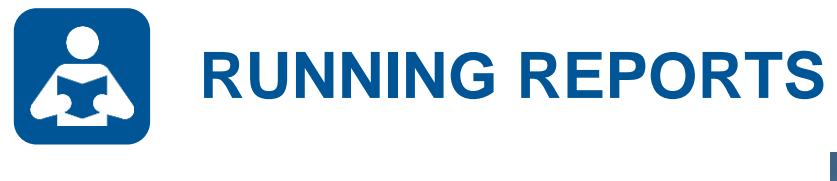

**1** Click on the **Reports** icon

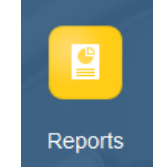

**2**

Expand the folders to Budget Reports and select the **102a Budget Comparison Report – Current Month** and click on the XLS icon

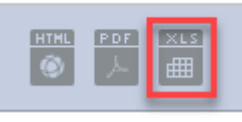

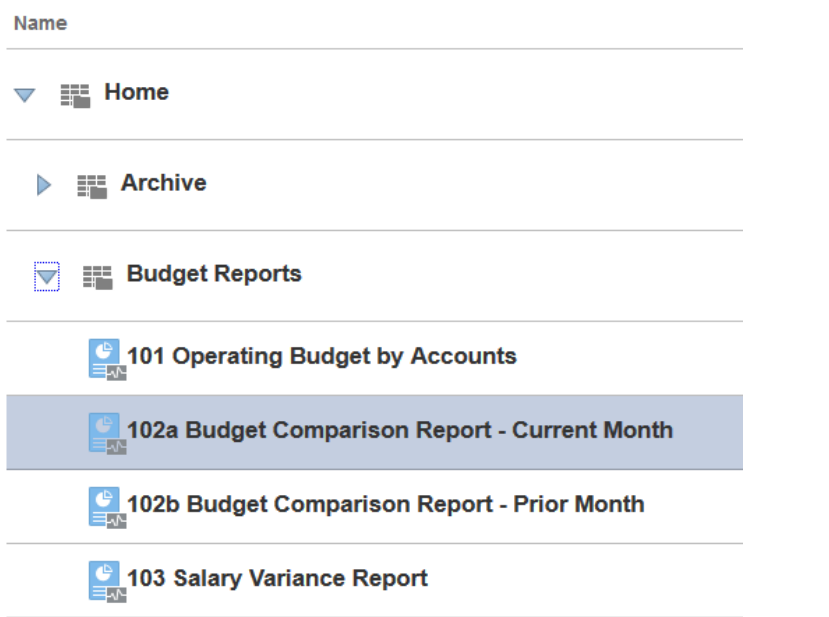

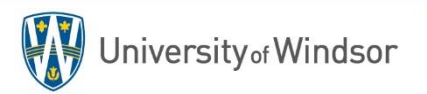

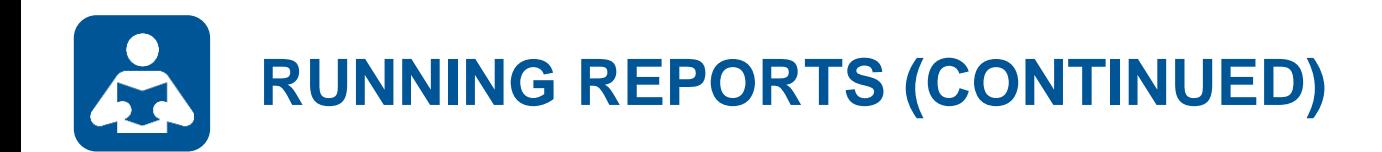

#### Select the dimension members that you wish to view and click **Continue 3**

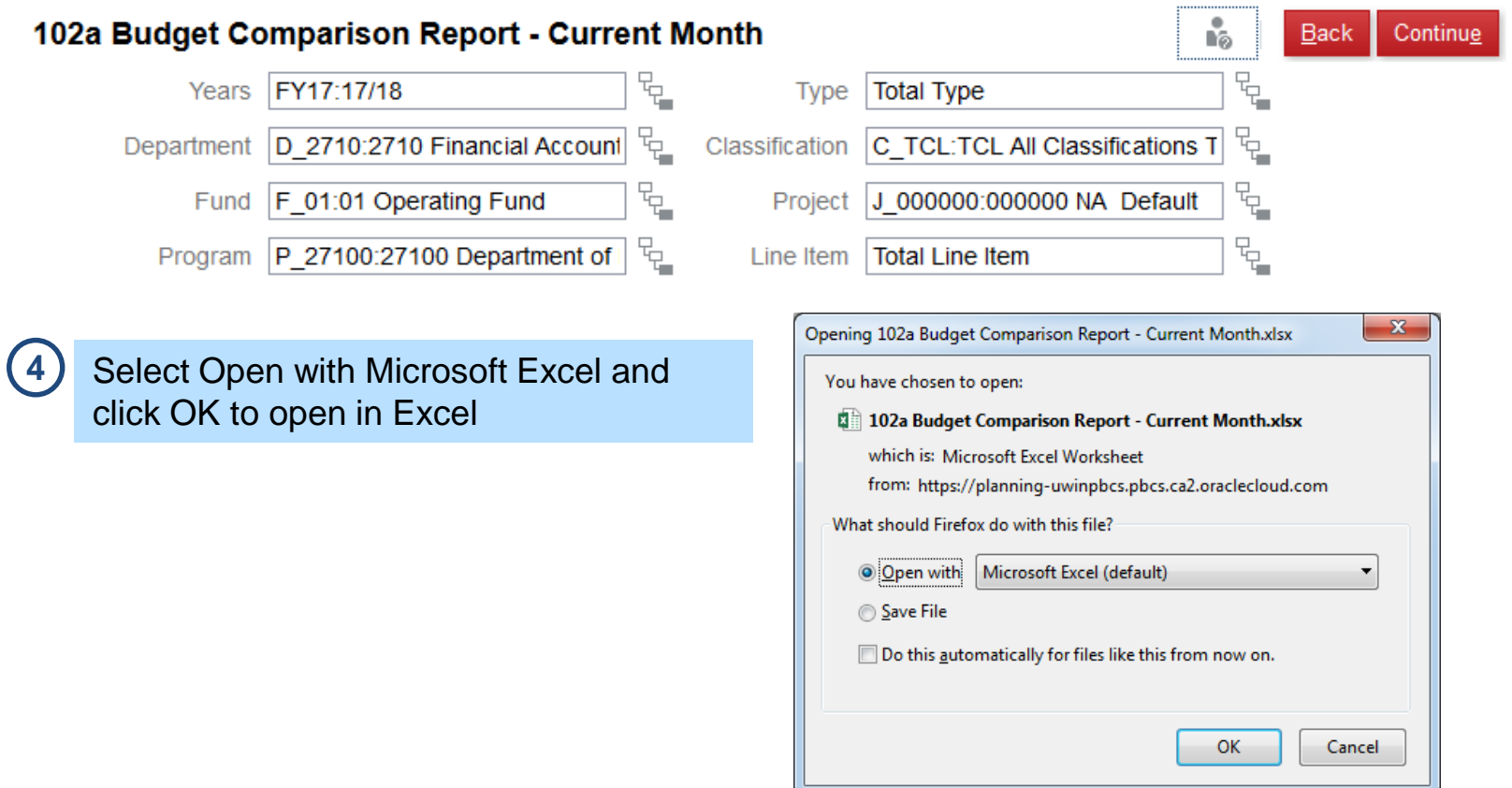

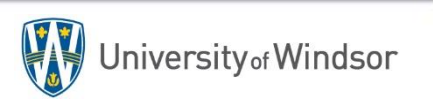

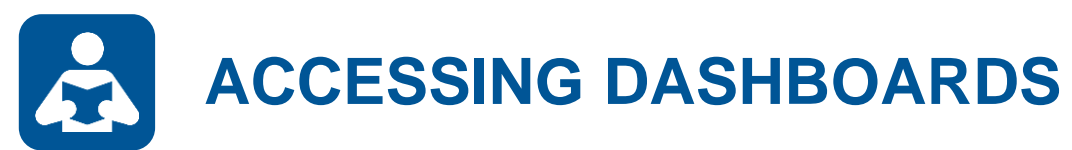

**1** Click on the **Dashboards** icon

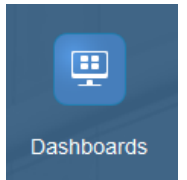

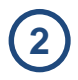

Click on Dashboard **1.00a Revenue and Expenses – Total Internal & External**

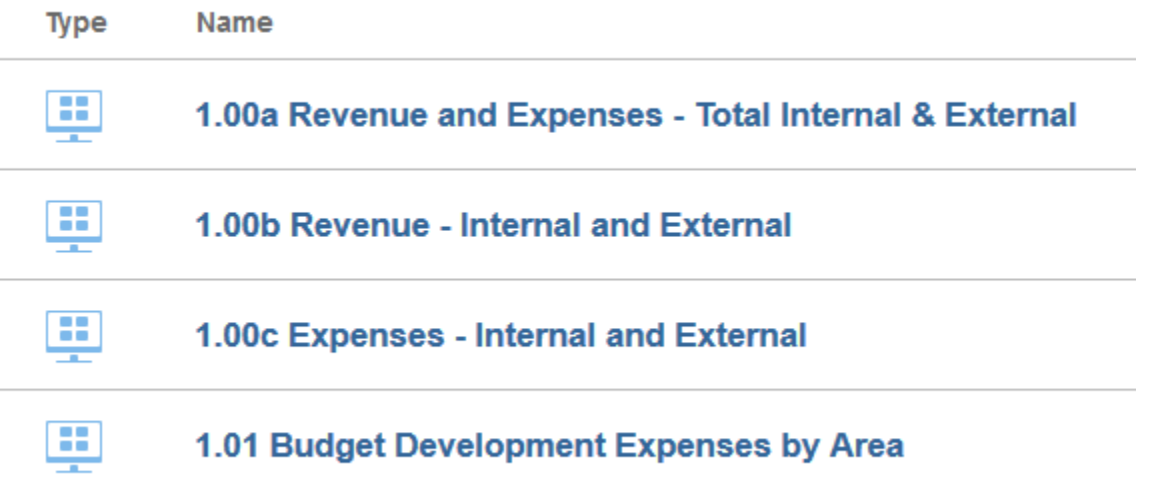

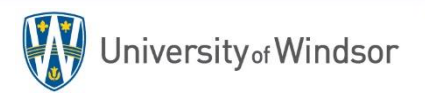

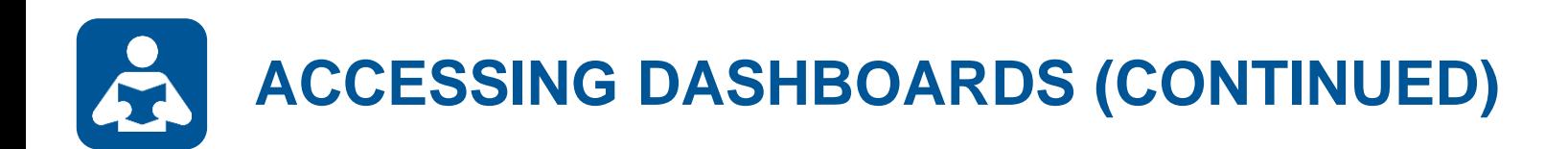

### **3** Set the Point of View by selecting the appropriate dimension members.

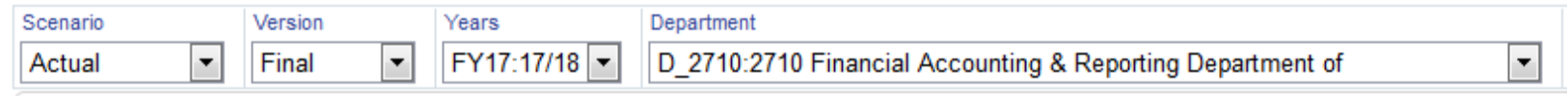

**4** Click on the legend items or within the chart itself to zoom and see more granular details.

### **Total Expenses**

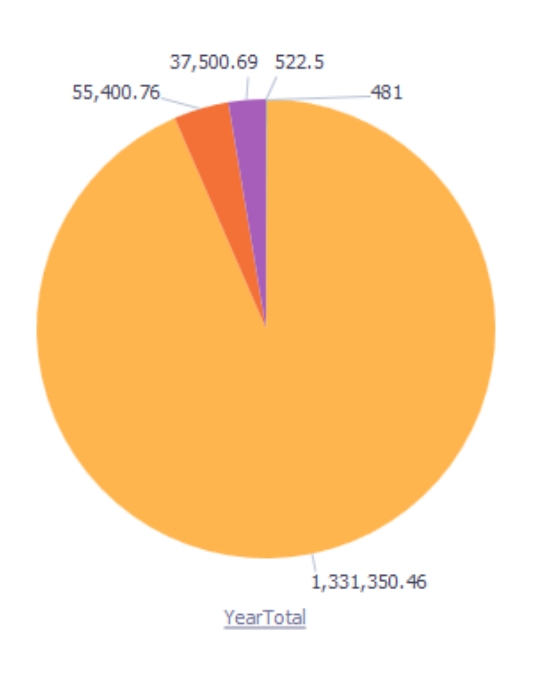

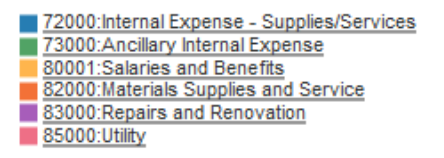

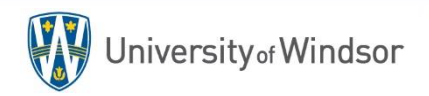

# **SYSTEM INTEGRATIONS AND WORKFLOW**

- The Oracle Planning and Budgeting Cloud System is a centralized system that will streamline budget planning.
- The system integrates Workforce and Operational Planning in a real-time updated web or Microsoft Office-based environment, making it accessible and user-friendly.

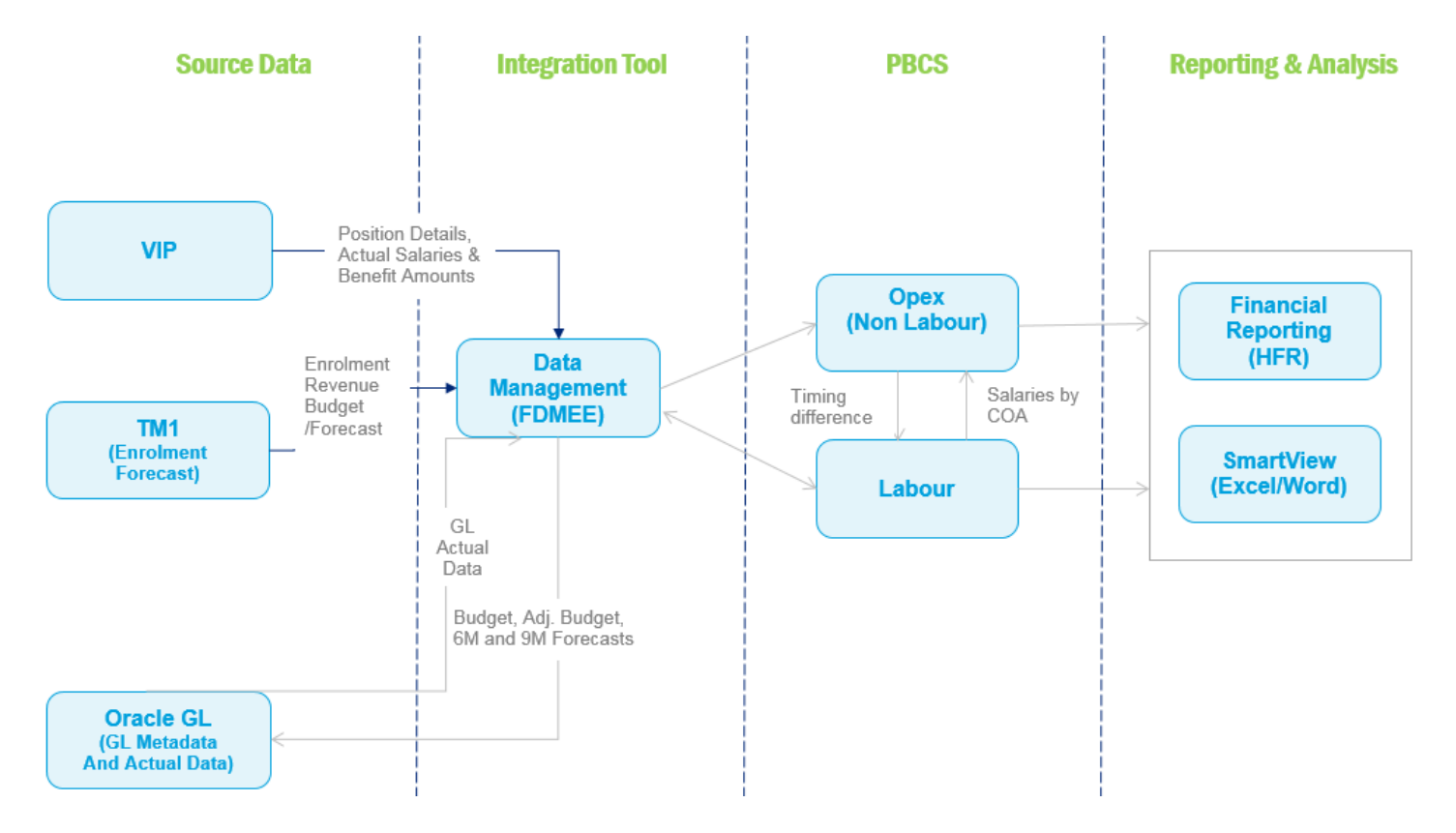

Section 2: Updates

# **BUDGET UPDATES**

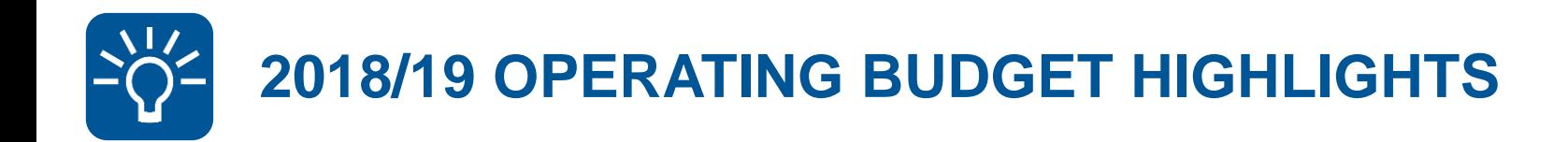

## **"Meeting the Mandate"**

- Enrolment centred management (ECM) budget model reaffirmed
- Enrolment growth anticipated
- Significant increase in operating revenue
- Includes all costs of collective agreements
- Strategic investments included
- Risk mitigation strategy in preparation for SMA3
- Balance budget

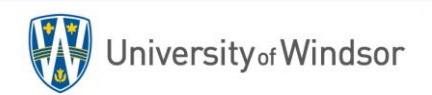

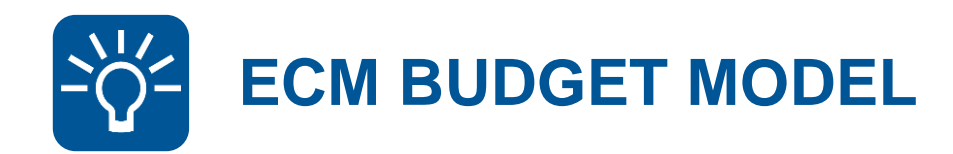

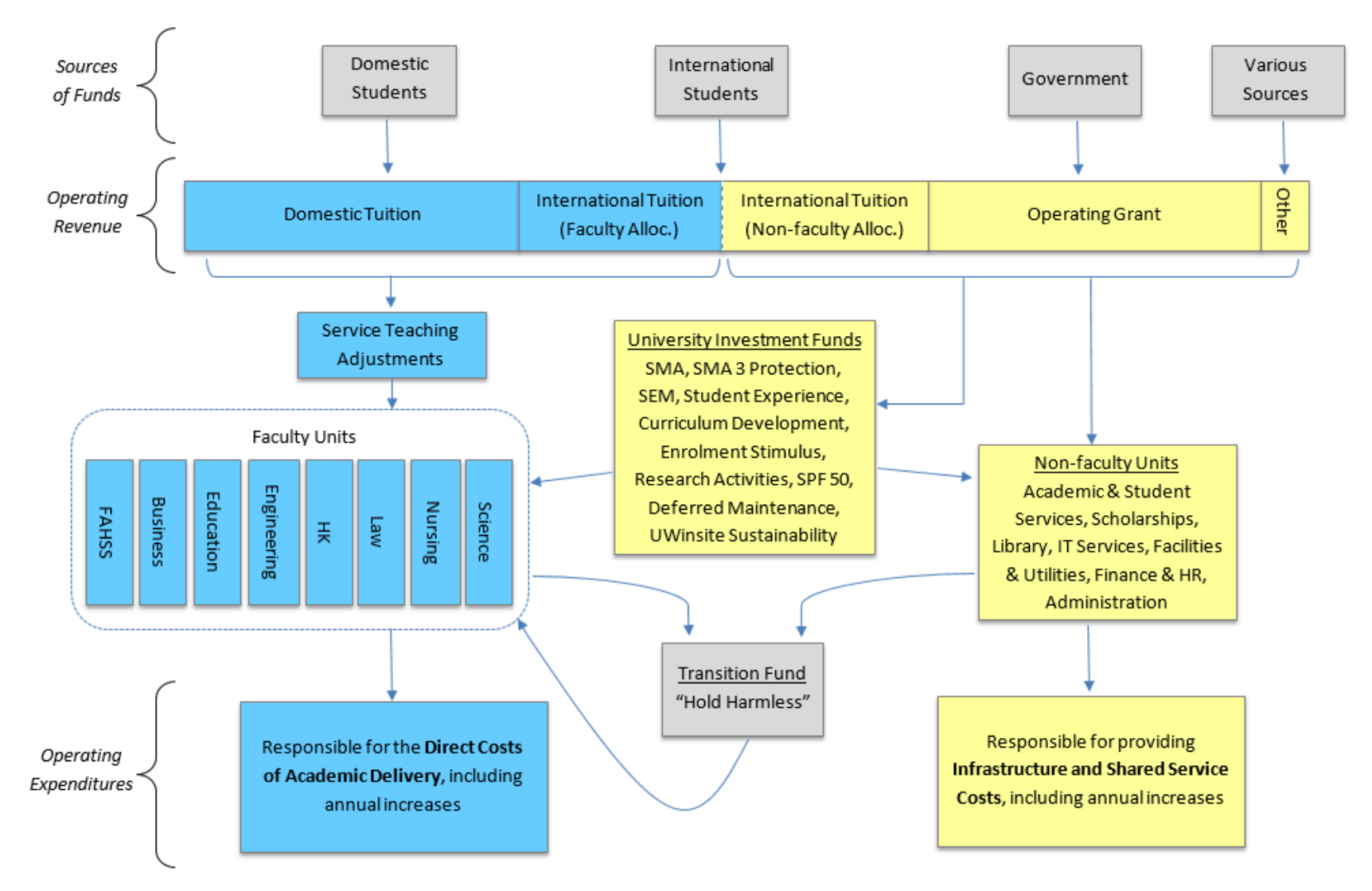

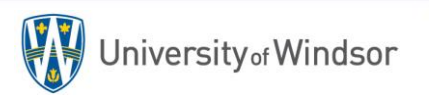

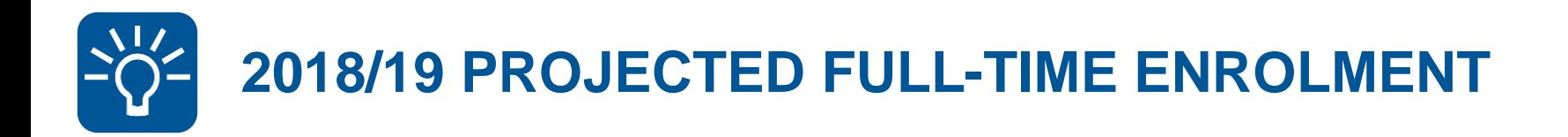

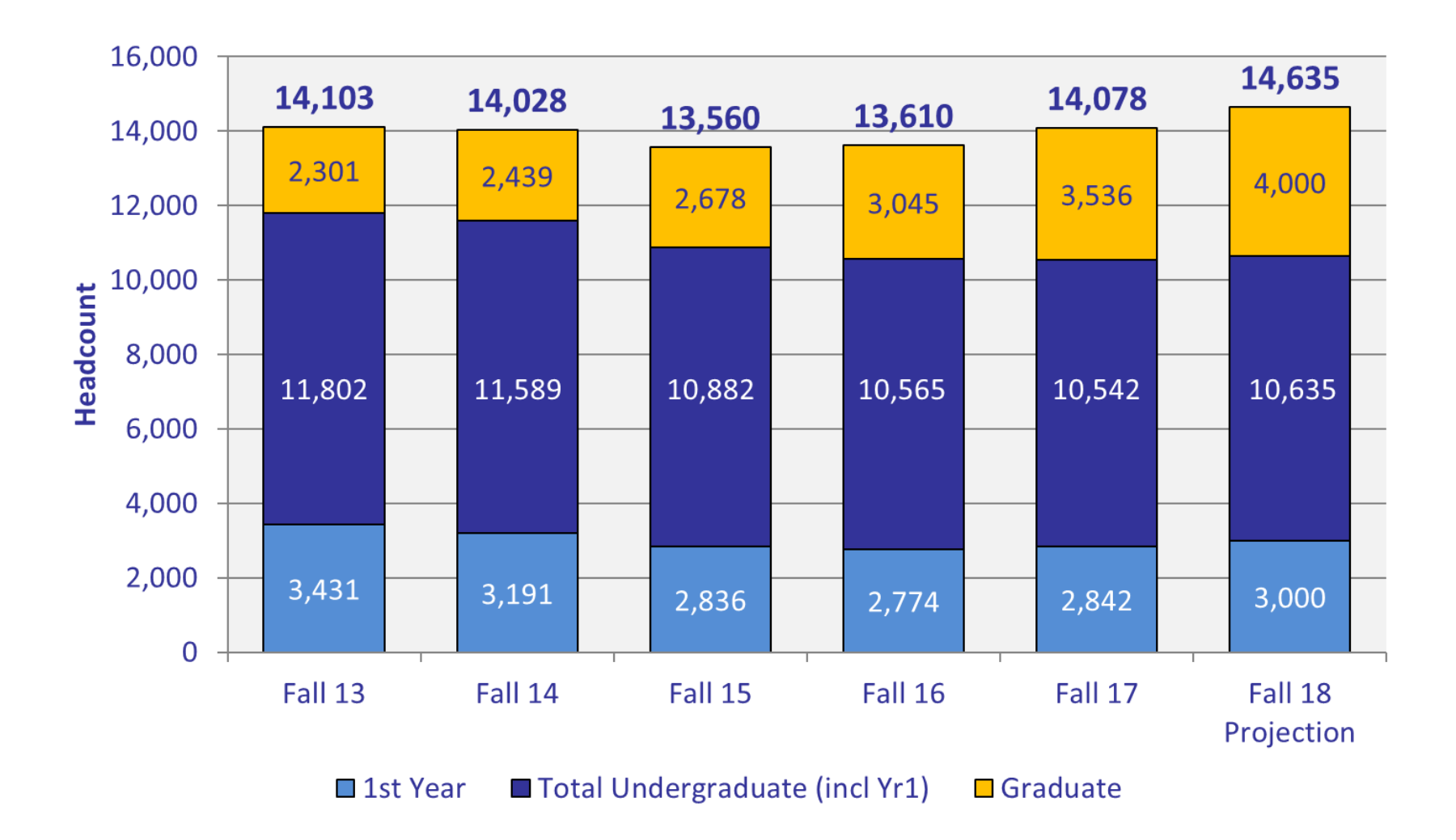

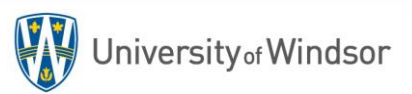

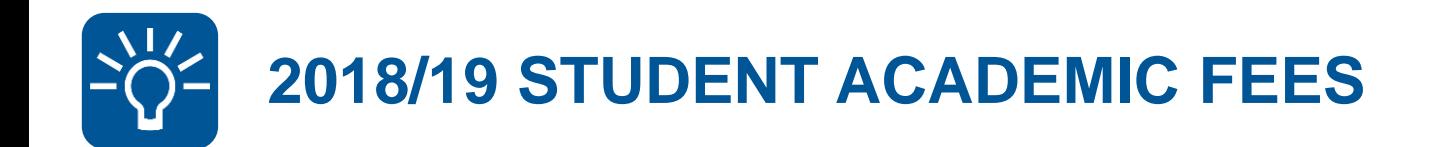

## **Budgeted increase of \$20.7 (12.6%) over 2017/18**

## $\checkmark$  Tuition Revenue:

- Impact of enrolment changes \$15.9M
- Impact of tuition fee proposal \$4.7M
- $\checkmark$  Incidental Fees increased by \$128K

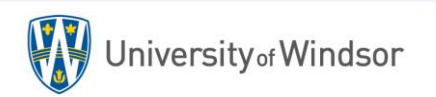

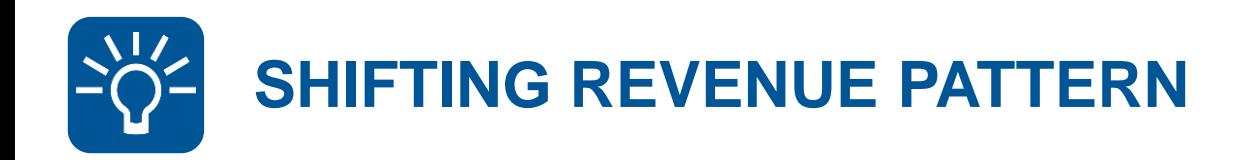

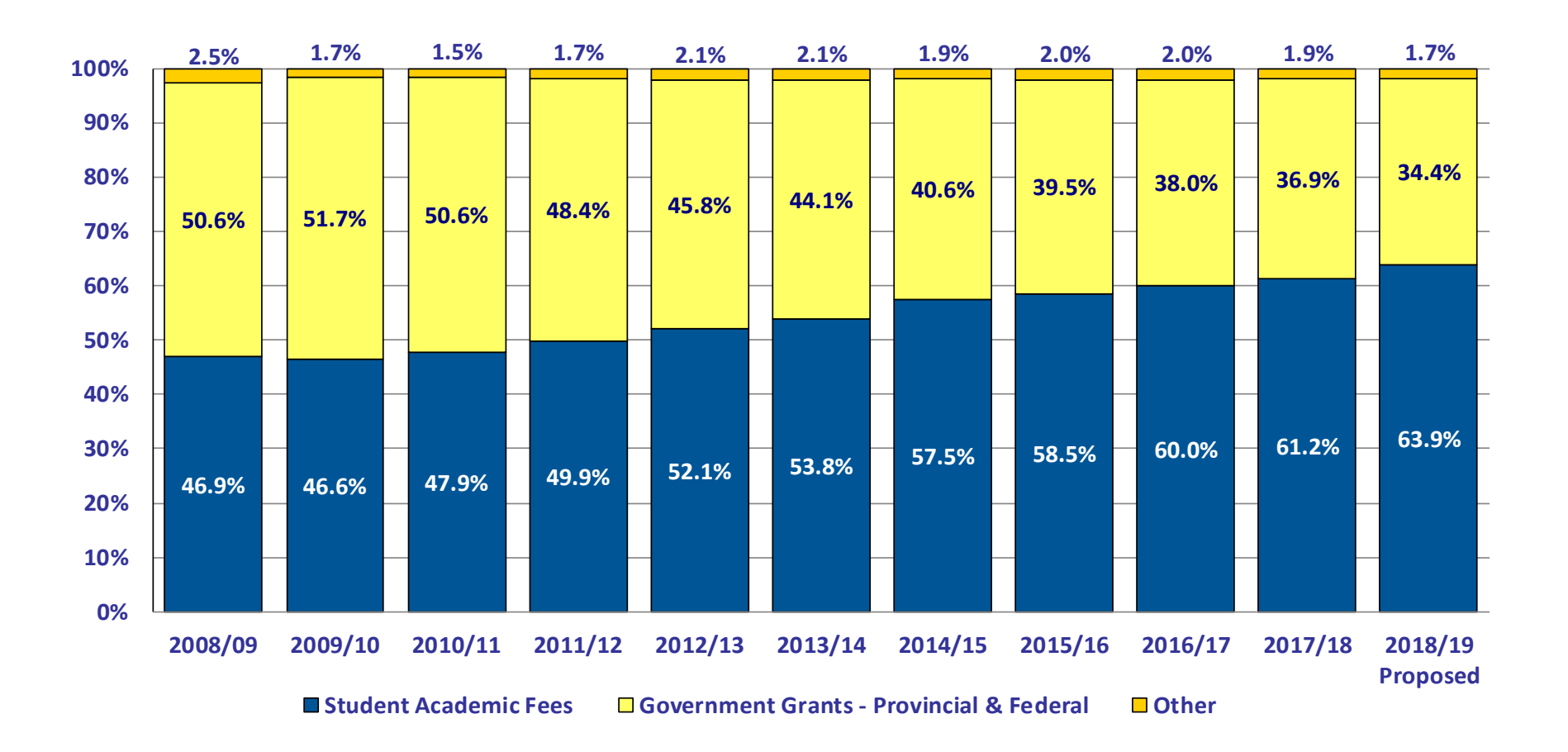

University of Windsor

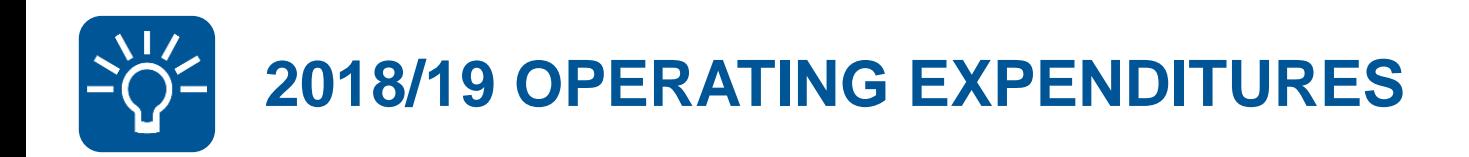

- $\checkmark$  Operating Costs \$276.7M:
	- Faculty & Research Costs \$156.4M
	- Non-faculty Costs \$120.3M
	- 73% in Salaries, Wages & Benefits

 $\checkmark$  Strategic Investment Funds - \$12.8M

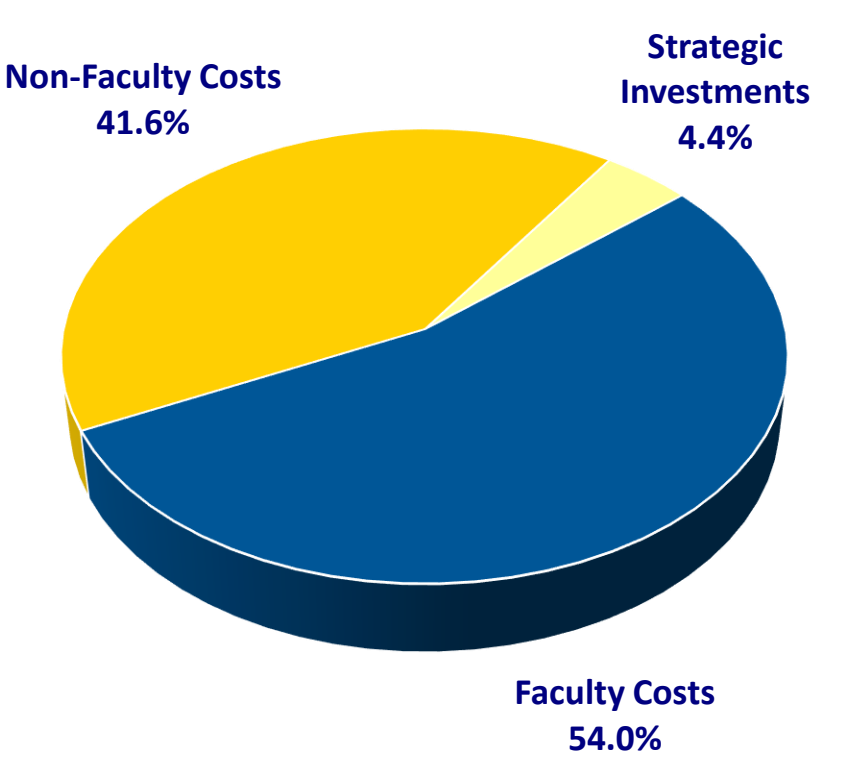

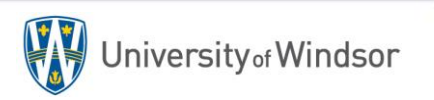

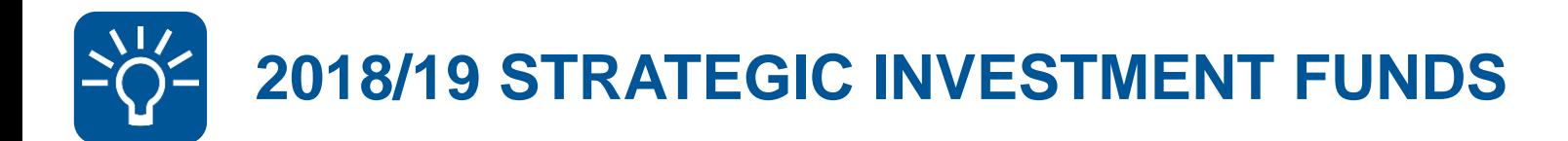

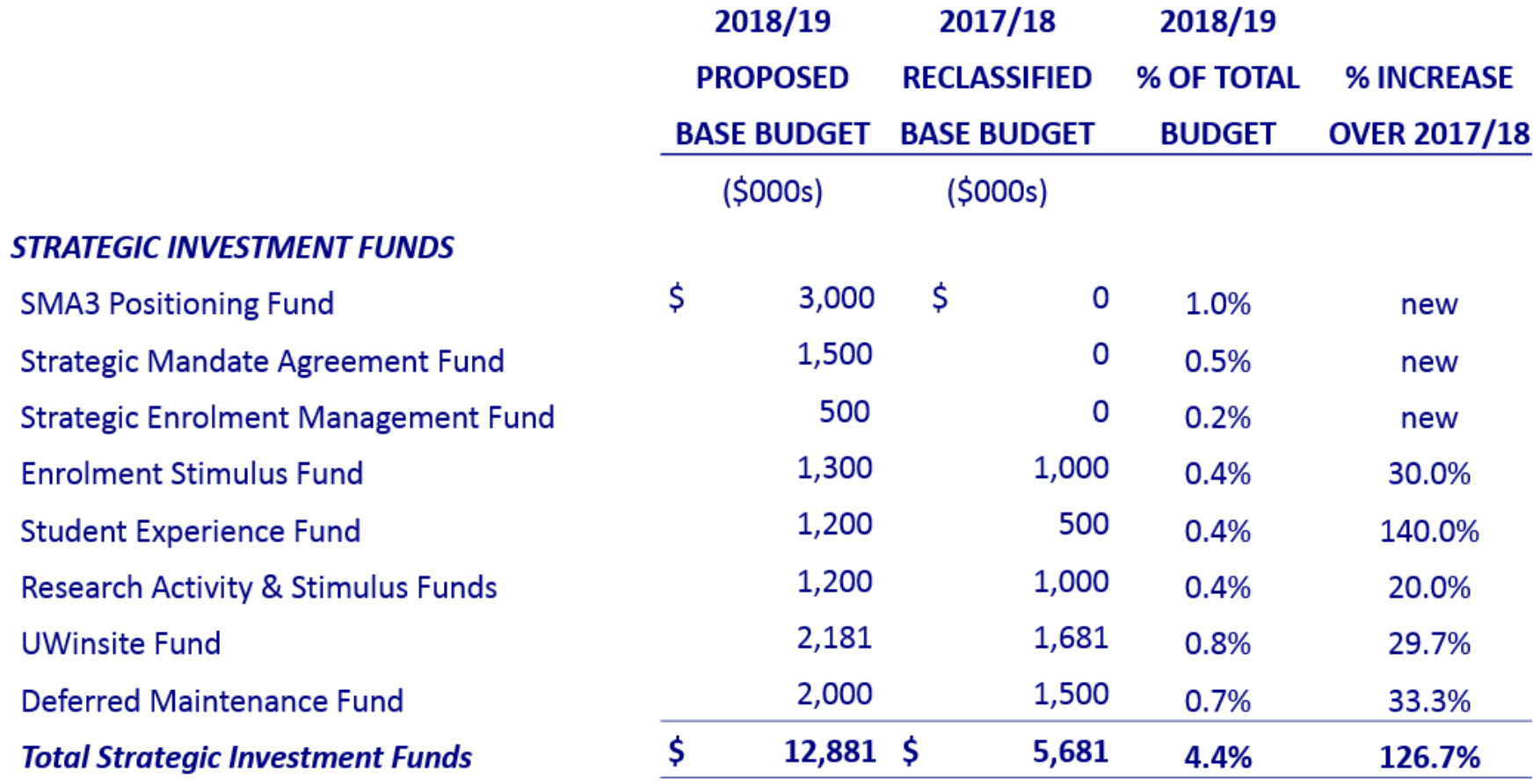

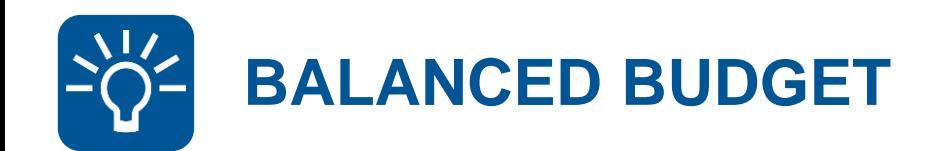

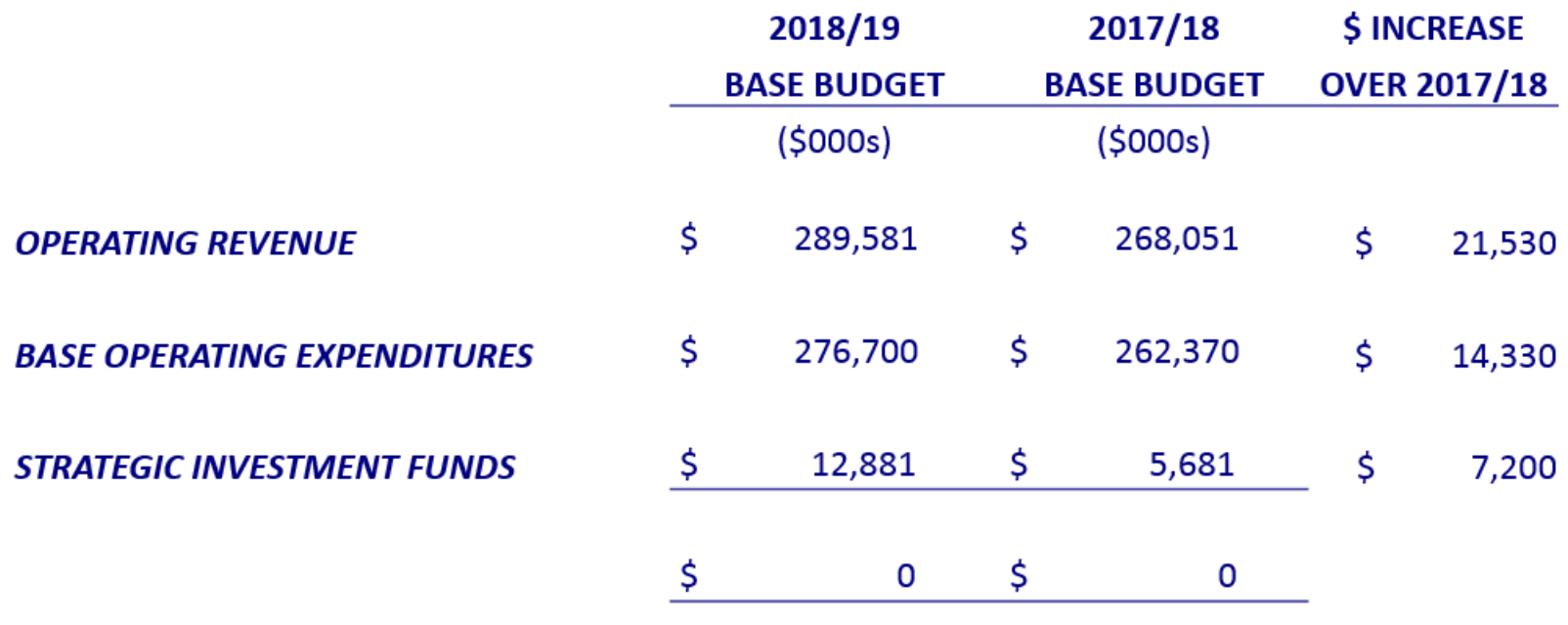

You can find complete details about the 2018/19 Operating Budget for the University of Windsor on the Finance website at… <http://www.uwindsor.ca/finance/operating-budgets>

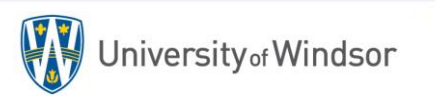

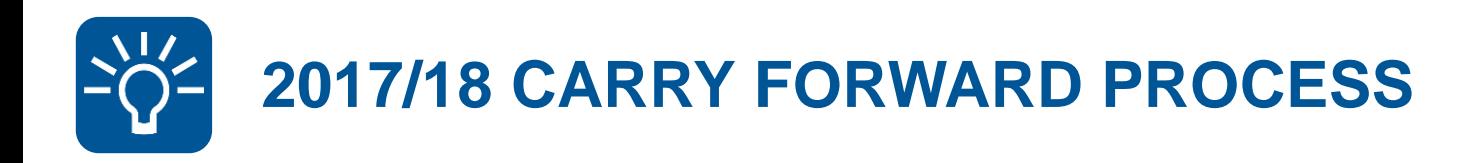

## **Unchanged**

- Faculties/departments responsible for all operating expenditures
- Budget for open POs carries forward from prior year
- BoG approval required before carryover can be returned

## **Changed**

- Carryover funds will be grouped at the Faculty, Department and/or Program level
- Carryover funds cannot be returned to individual natural accounts

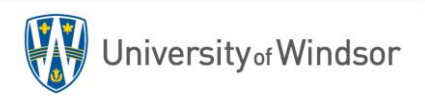

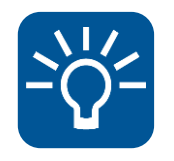

## **"NEW" BUDGET ADJUSTMENT PROCESS**

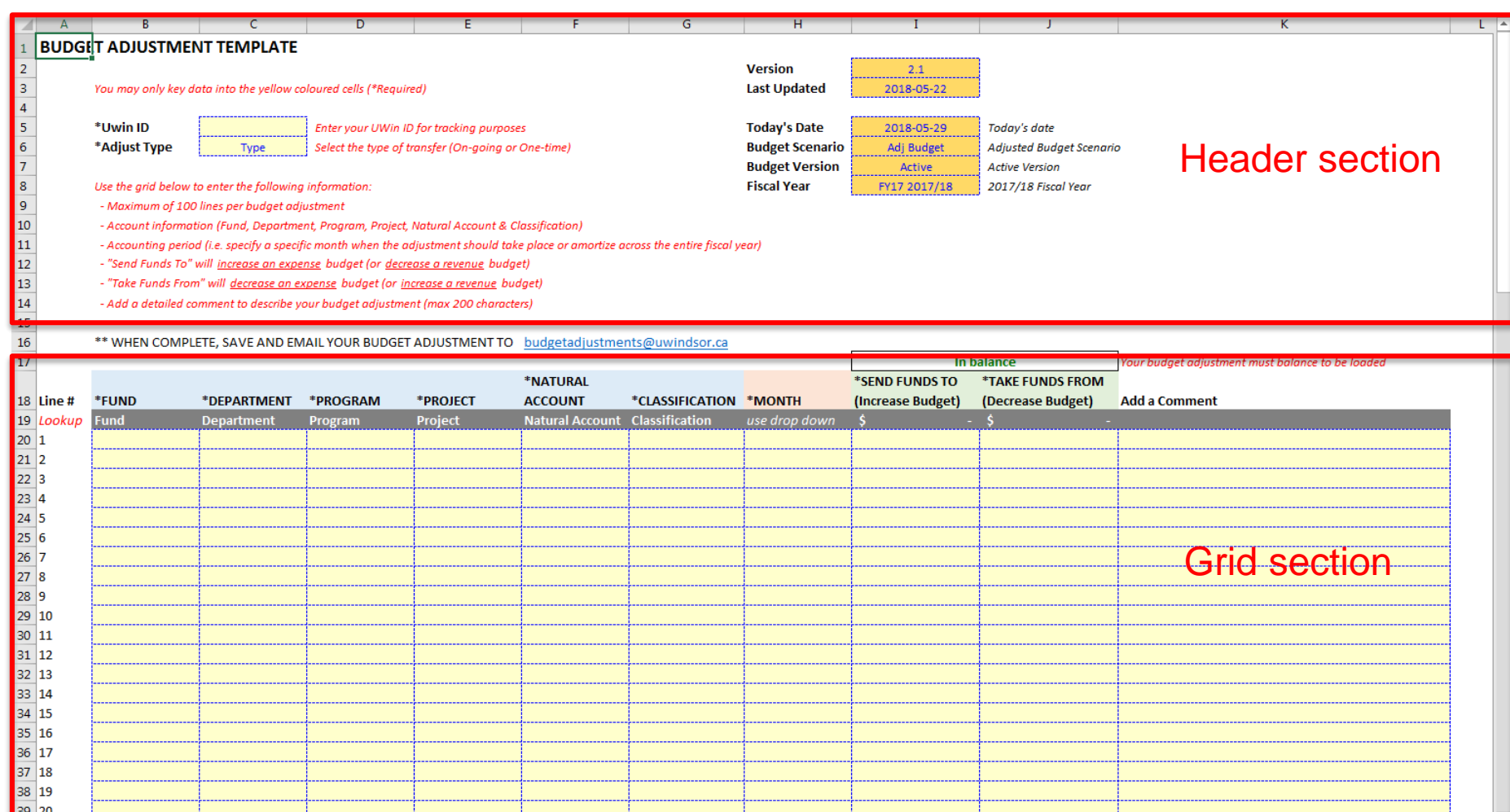

₹

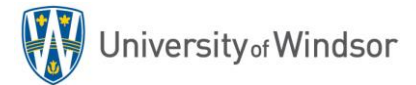

**Budget Adjustment** 

 $\bigoplus$ 

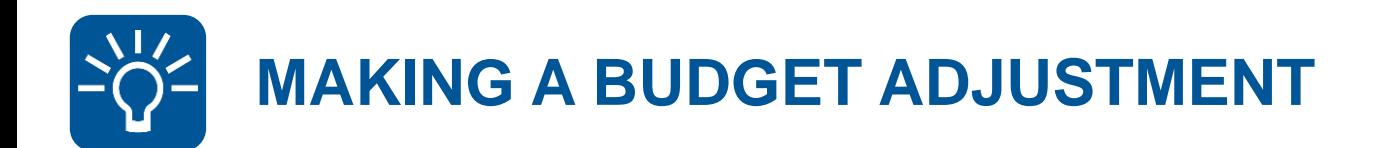

Access the new Budget Adjustment Template online. Specific link will be provided to all UWinsite Budgets users shortly.

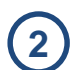

**1**

Enter the header section information:

- UWin ID
- Adjustment Type (One-time or On Going)

\*Uwin ID \*Adjust Type

Enter your UWin ID for tracking purposes Select the type of transfer (On-going or One-time)

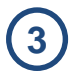

Complete the grid section of your budget adjustment:

- Account Information (Fund, Dept, Prog, Proj, Acct, Class)
- Accounting Period (month or average across the year)
- Amounts:
	- Send Funds To Increase an expense budget (Decrease a revenue budget)
	- Take Funds From Decrease an expense budget (Increase a revenue budget)

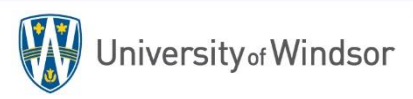

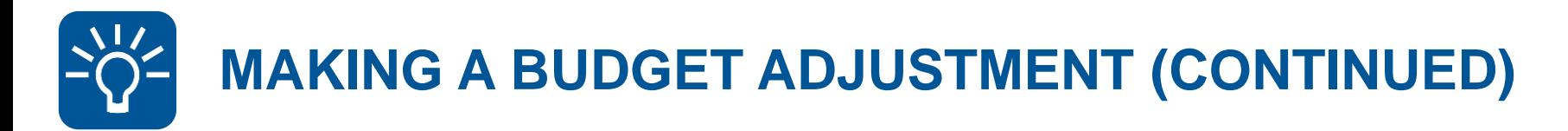

**4** Ensure your budget adjustment is "In Balance".

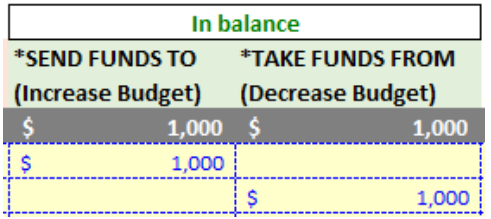

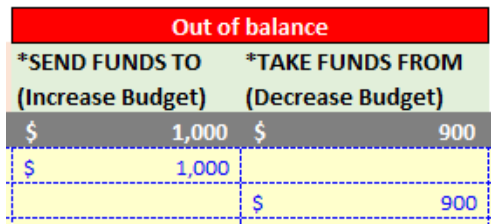

**5** Save your Budget Adjustment Template.

**6** E-mail the saved file to [budgetadjustmemts@uwindsor.ca](mailto:budgetadjustmemts@uwindsor.ca)

The Budgets Office will load your budget adjustments to UWinsite Budgets and it will interface to UWinsite Finance GL the following day.

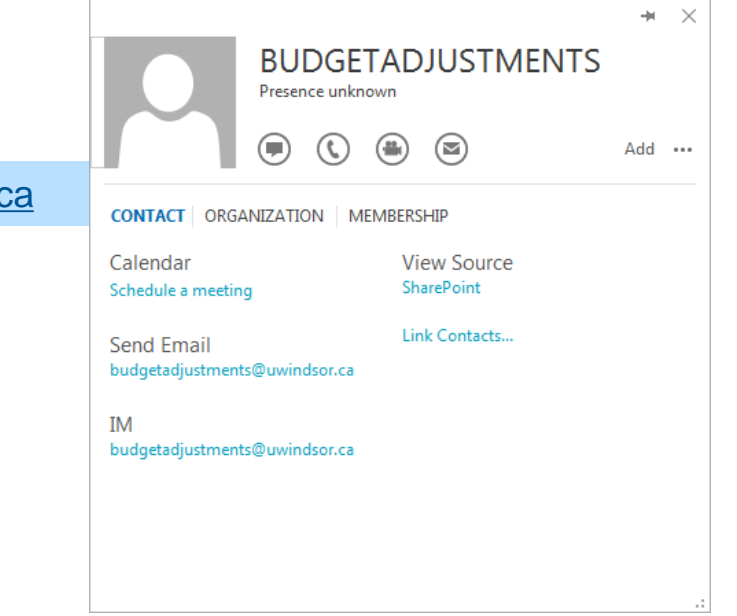

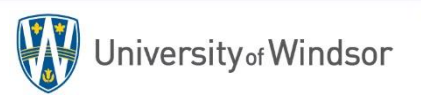

**7**

Section 3: Coming Soon

# **FUTURE UPDATES TO UWINSITE BUDGETS**

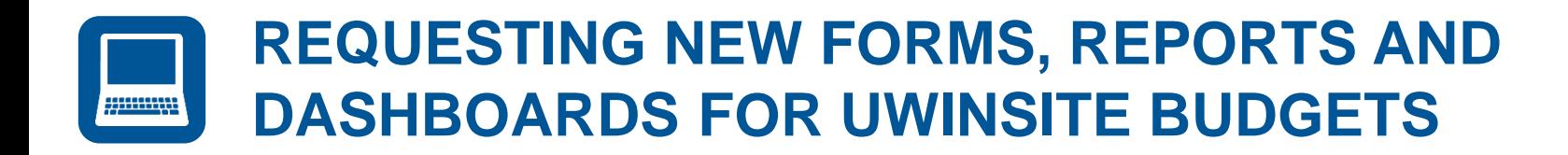

## **Open a ticket in Team Dynamix**

**⊙** Open Ticket

- UWinsite Budget users are encouraged to use and review all of the available forms, reports and dashboards.
- Identify areas of need or new requirements
- Open a UWinsite Finance Planning & Budgeting ticket
- Describe the form, report or dashboard that would assist in performing the duties of your job
- The Budgets office will contact you to review your needs and begin developing new forms, reports and dashboards to meet user requests.

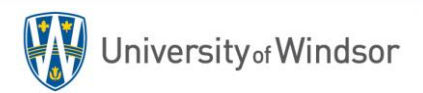

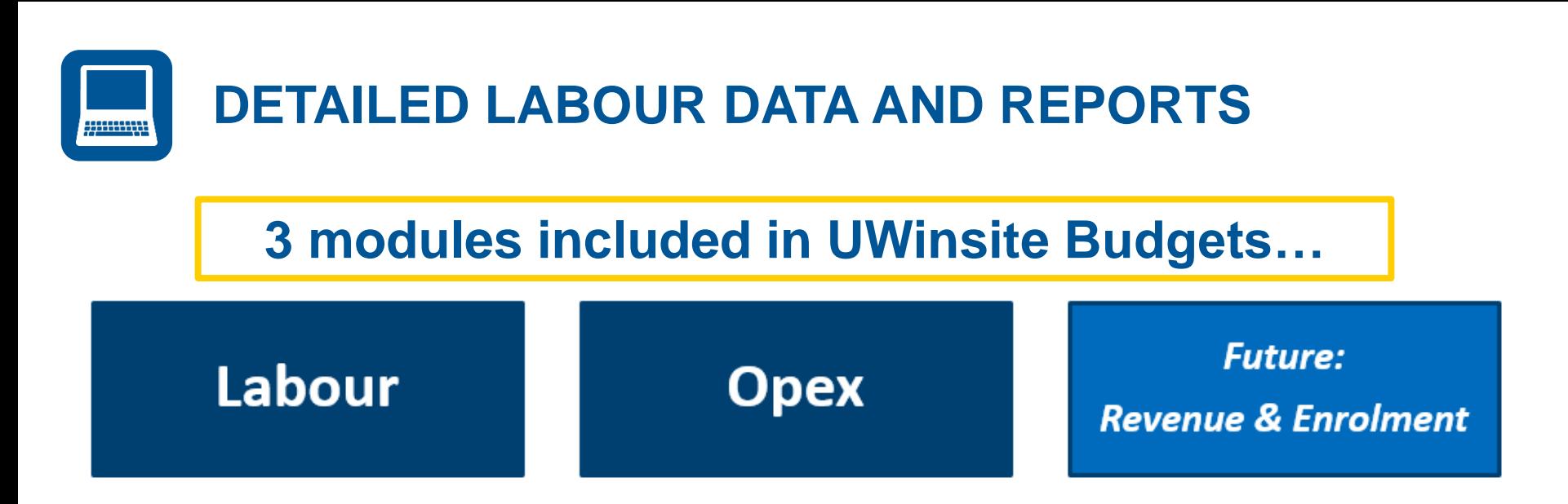

- Currently the labour module is not in use as the issues with the interface between UWinsite Budgets and VIP are ironed out.
- A team including Dave Smith (Budgets), Nick Keren (IT) and Tom Puskas (HR) have been working to reconcile the VIP interface.
- Plan to unveil the labour module with detailed labour data and reports at the next UWinsite Budgets User Information & Training session (Summer 2018).

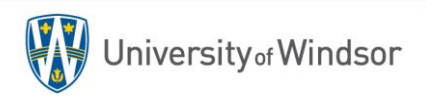

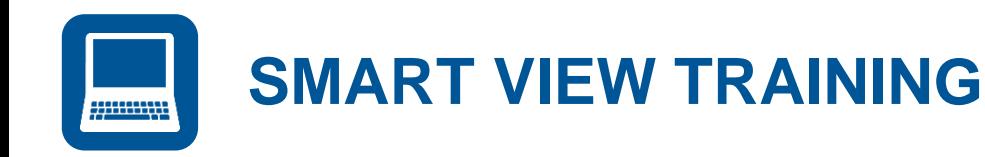

## **Smart View is great for ad-hoc analysis!**

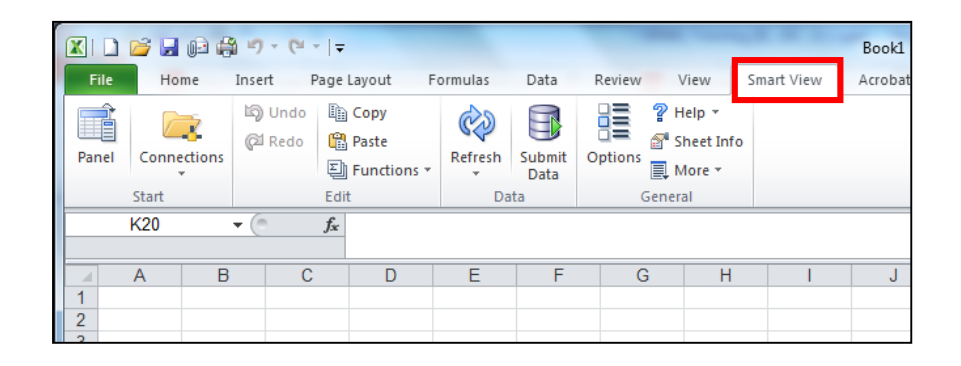

- Oracle PBCS (aka UWinsite Budgets) is a cube-based database
- Smart View works within Microsoft product and allows UWinsite Budgets users to view, import, manipulate, distribute and analyze data in the cube.
- Similar to a pivot table in Excel
- Great for ad-hoc analysis
- **Training will be offered to UWinsite Budgets users over the summer months**

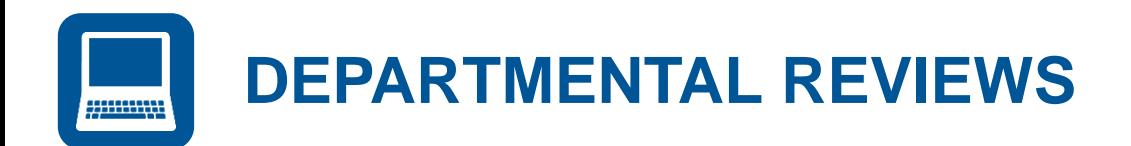

## **Summer meetings with your Budget Analyst**

- The Budgets office will outreach to most areas of the campus community over the summer months to perform one-on-one reviews of your operating/ancillary budget and departmental set-up.
- This review will include:
	- $\checkmark$  Review of how your legacy (FIS) business units were mapped to the new UWinsite COA
	- $\checkmark$  Overview of your new account structure (dept, prog, proj)
	- $\checkmark$  High level review of your 2018/19 operating/ancillary budget
	- $\checkmark$  High level review of your labour budget discuss benefit rates
	- $\checkmark$  Identify opportunities to implement monthly budgets (enhanced forecasting)
	- $\checkmark$  Opportunity to discuss UWinsite Budgets system issues and new/outstanding reporting needs.

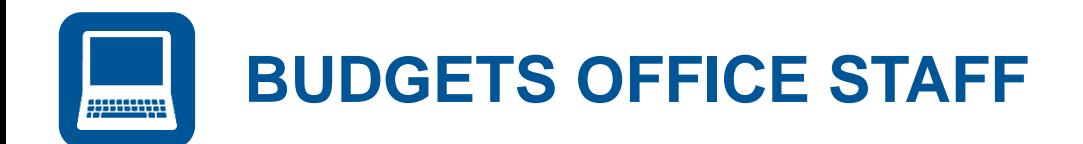

## **Congratulations Dave Smith on your retirement after 36 years at the University of Windsor!**

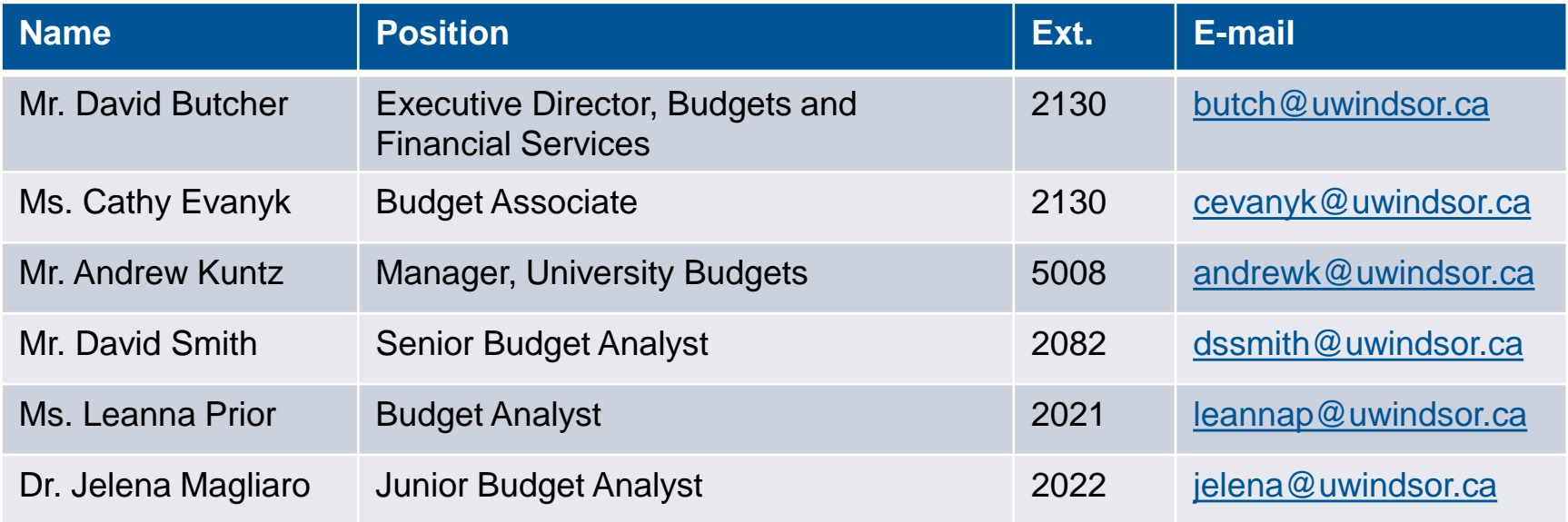

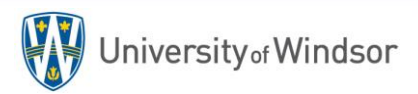

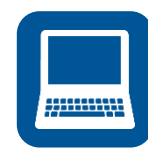

## **BUDGET ANALYSTS RESPONSIBILITIES**

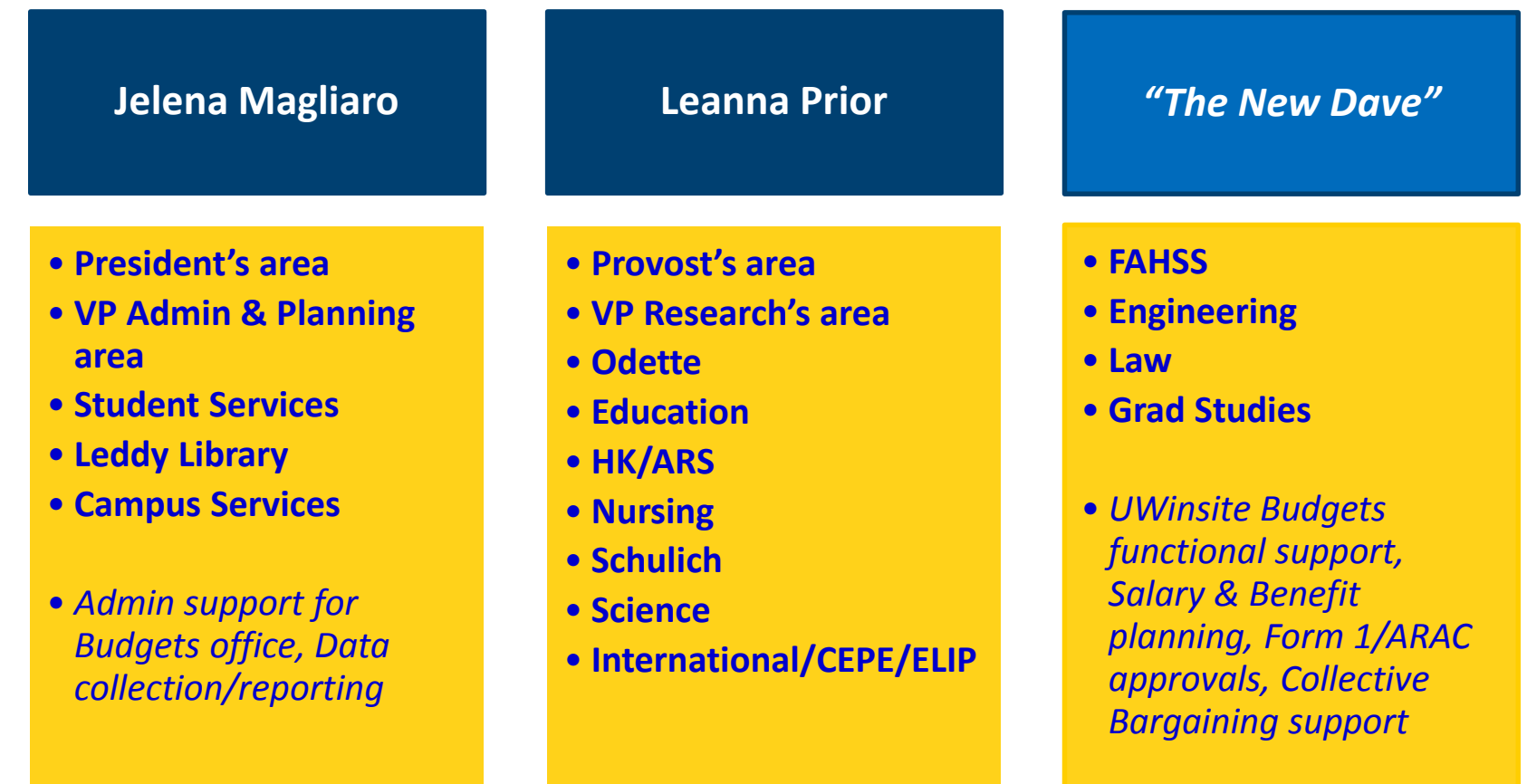

**THANK YOU!** Section 4: User Questions

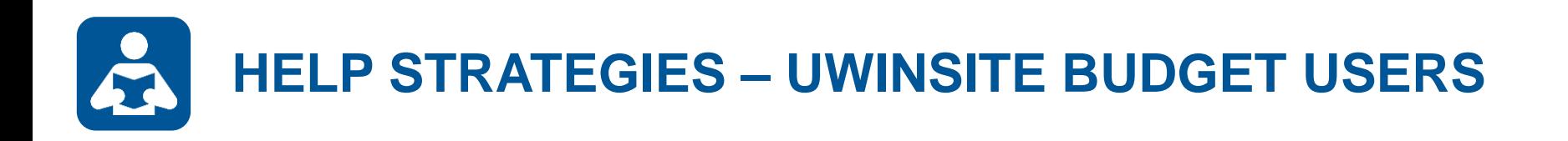

- Contact your Budget Analyst
	- Attend user training and information sessions
- Review online resources at **uwindsor.ca/uwinsitefinance**
	- Handbook, Simulations, Videos, User Guides, Quick Reference Sheets, etc.
- Take advantage of the **UWin Self-Service Client Portal** at **uwindsor.ca/help**
	- Submit a support ticket through the **Services** section
		- NOTE: Questions and tickets will be addressed by a member of the UWinsite Budgets team

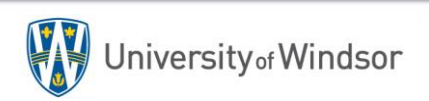